# **1stPayGateway.net, LLC**

# **Title: Web Based Payment Module**

**PRODUCT: Payment Module Gateway**

Version 1.3.4

#### **Document Control/Revisions**

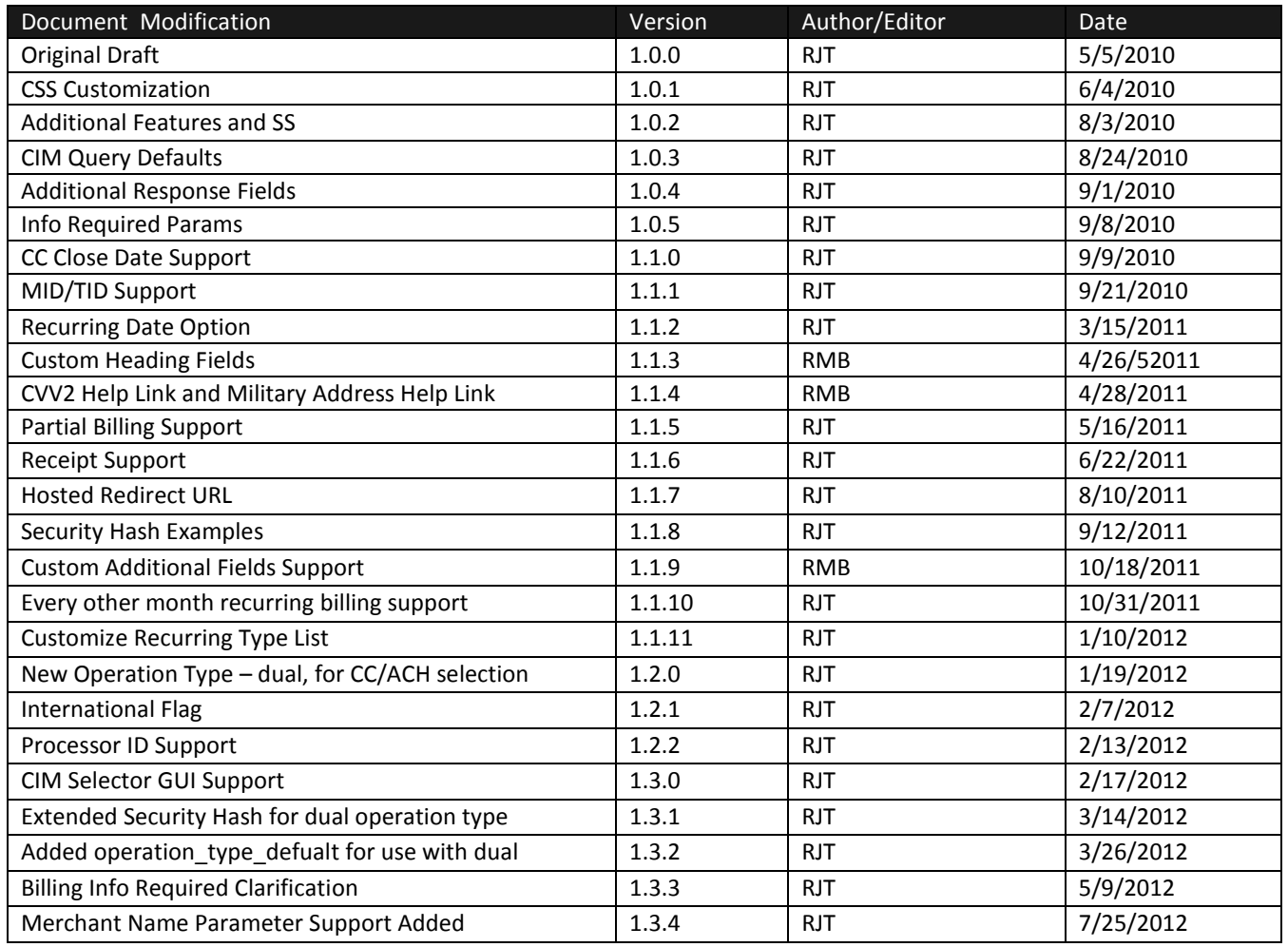

# **TABLE OF CONTENTS**

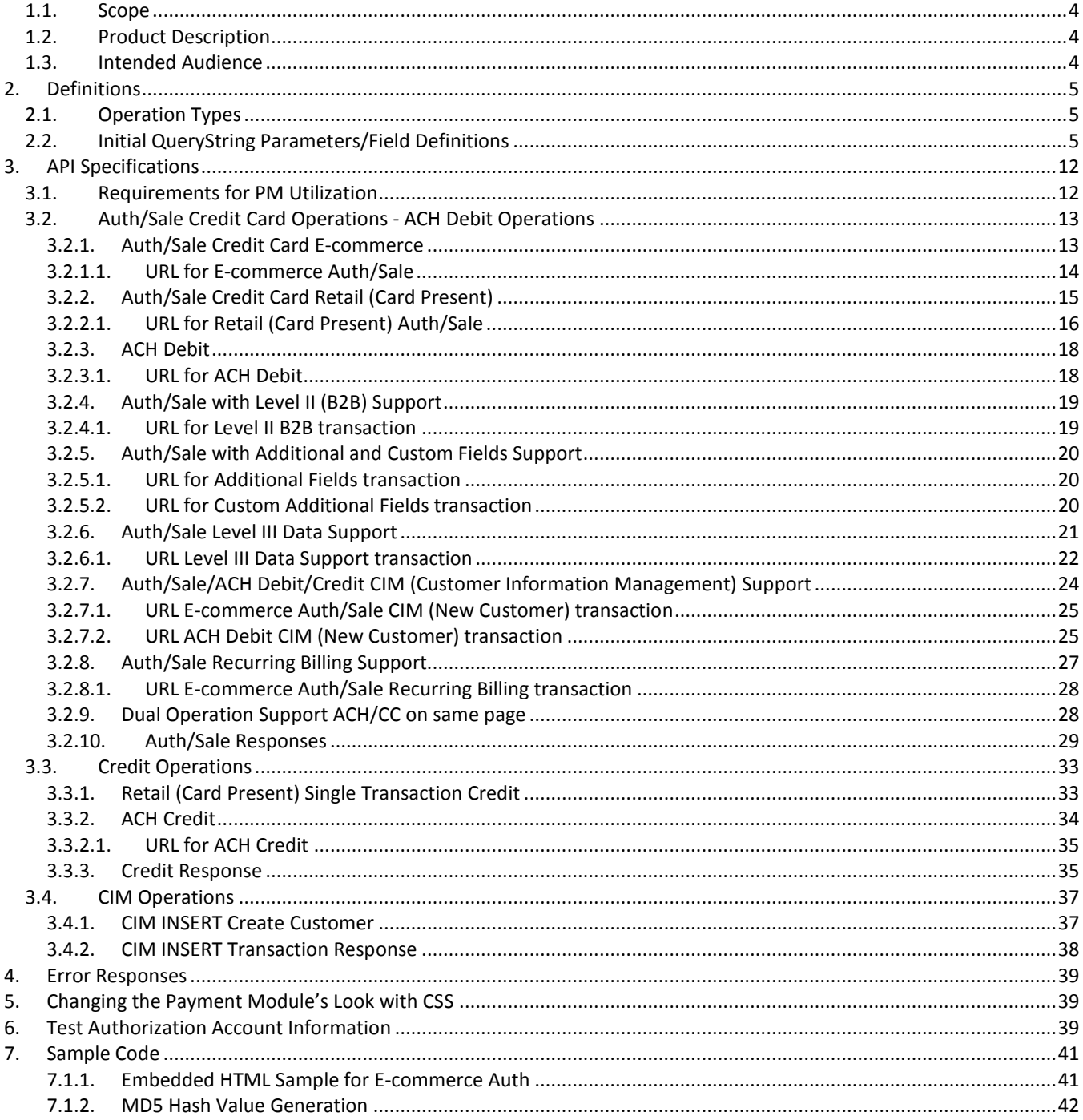

Introduction

The purpose of this document is to outline the technology and processes that drive the Web-Based Payment Module, referred to as PM in the sections below. The Payment Module or PM provides a secure web-based interface into the gateway transaction processing. The end-user, after reading this document, should have sufficient knowledge based on the documentation and working samples provided to successfully integrate their business with this PM.

# <span id="page-3-0"></span>*1.1. Scope*

This specification will walk the reader through the each type of transaction supported by the PM. A detailed description of each acceptable input parameter will be documented along with example responses. There will be sample code provided in section 6 and screen shots throughout the document depicting the PM in use.

# <span id="page-3-1"></span>*1.2. Product Description*

The PM is a web page interface that resides on transaction servers which communicate directly to credit card processing networks. The interface does not require any programming skills. If you know how to type a URL into a web browser to access a webpage, then you have the skills required to use this PM.

The PM accepts the card purchasers information, including credit card information, billing address, total charge amount and order id and produces an authorization or decline directly from the merchant bank. The PM provides methods to perform the following operations: ECOM AUTH, ECOM SALE, RETAIL AUTH, RETAIL SALE, RETAIL CREDIT, MOTO AUTH, MOTO SALE, ACH DEBIT, ACH CREDIT and CIM INSERT.

The PM can be accessed directly via most web browsers such as Internet Explorer or FireFox. It can also be embedded within a web page using an IFRAME. Details about how to use each method will be provided.

URL for Payment Module:

#### **https://secure.1stpaygateway.net/secure/gateway/pm.aspx**

Operational process:

1. The PM is loaded as a stand-alone web page or embedded in a frame on the client's web page.

2. The interface rendered to the end user will be based on the configuration parameters contained in the URL loaded.

- 3. The user will fill out the form by entering the required fields and any optional fields they wish to provide data for and then submit it for processing by clicking the button shown.
- 4. The transaction server will evaluate the incoming request and provide the result to the user as requested.

# <span id="page-3-2"></span>*1.3. Intended Audience*

This document is written exclusively for the use of approved merchants of 1stPayGateway, LLC. It is intended to assist merchants with the task of integrating their business solution with products offered or approved for integration with 1stPayGateway's secure gateway processing networks.

# <span id="page-4-1"></span><span id="page-4-0"></span>**2. Definitions**

# *2.1. Operation Types*

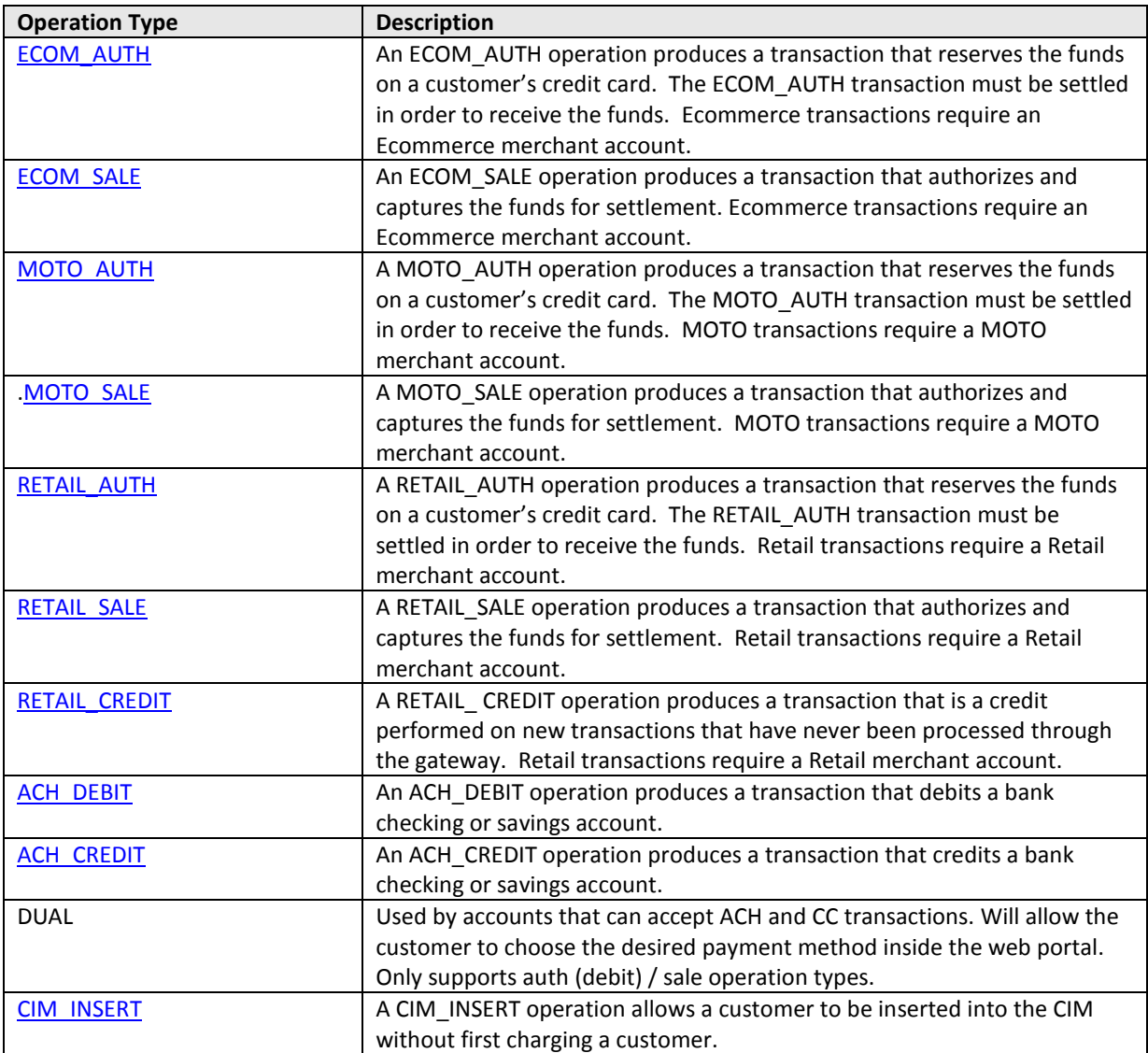

# <span id="page-4-2"></span>*2.2. Initial QueryString Parameters/Field Definitions*

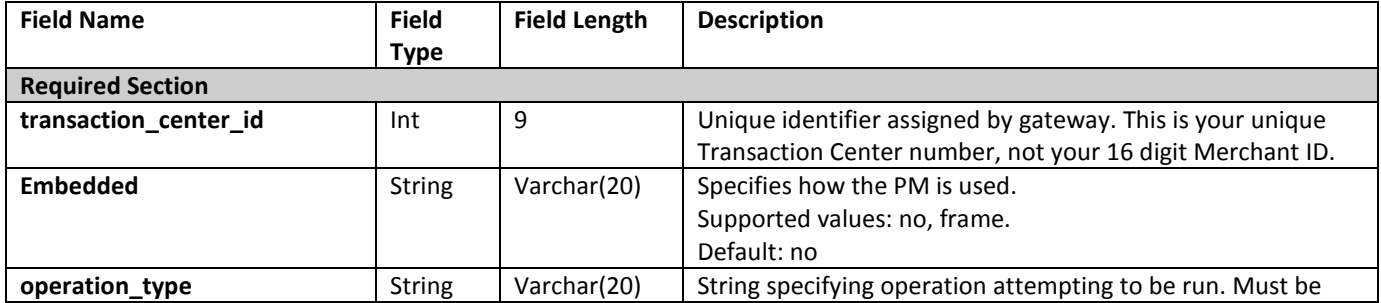

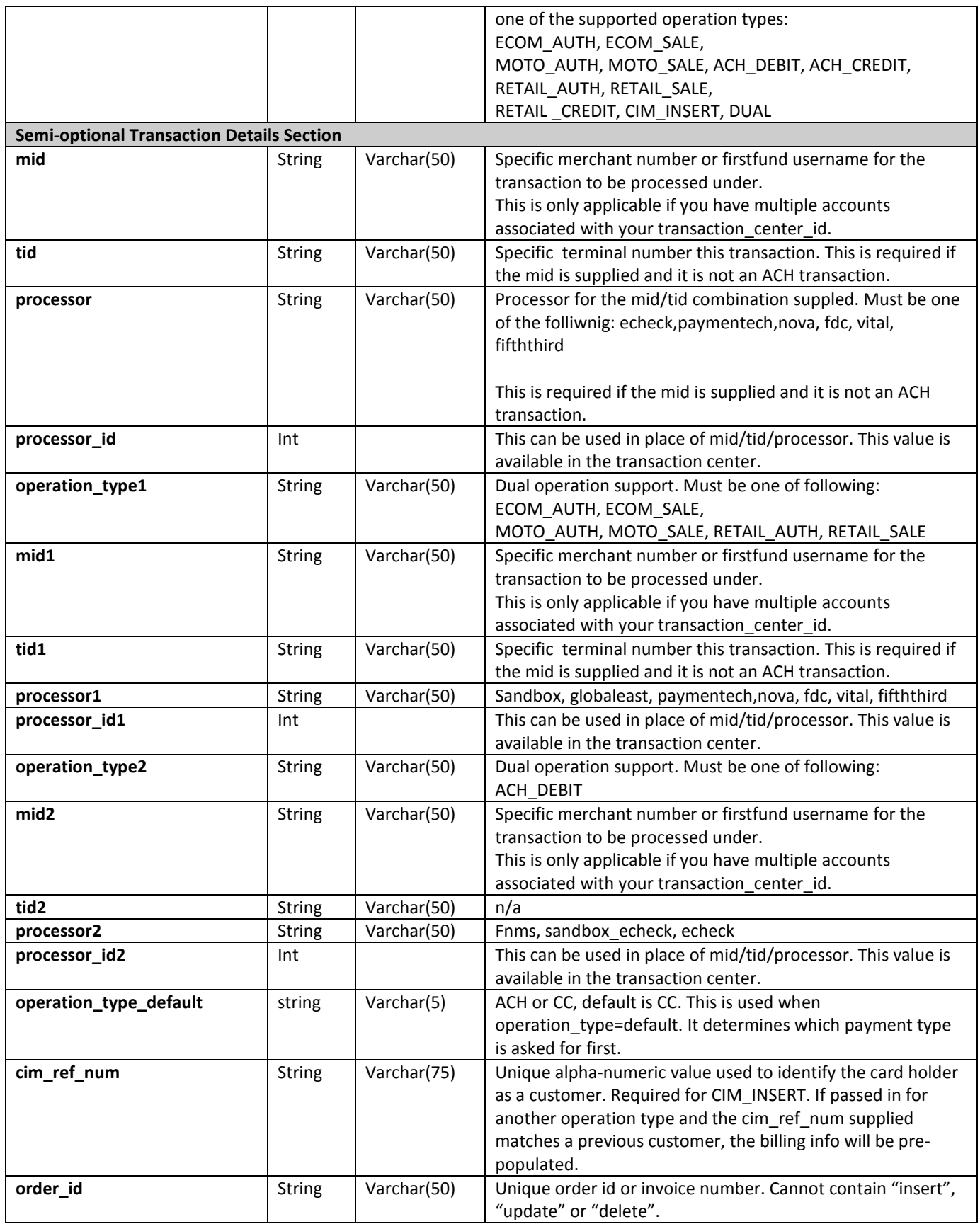

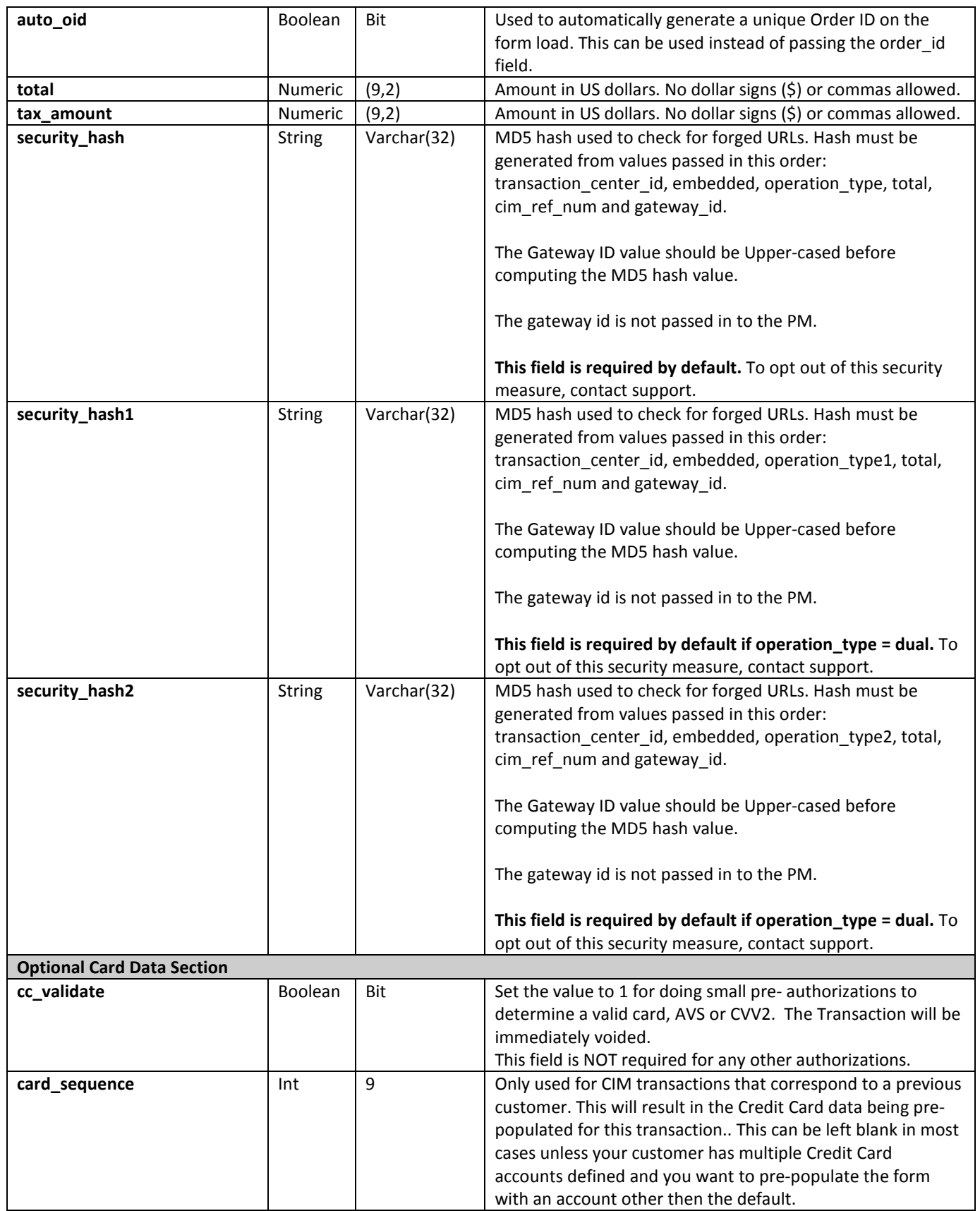

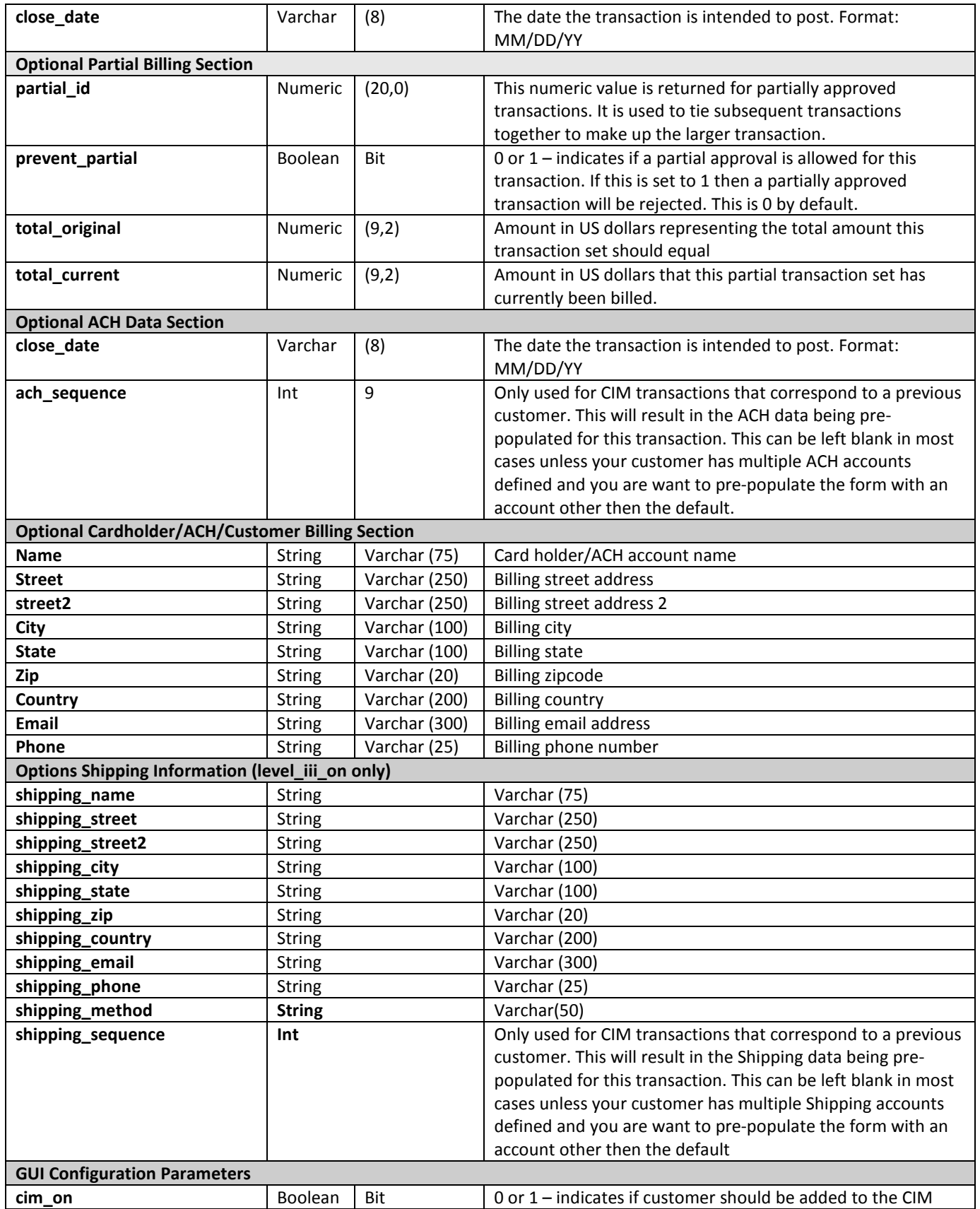

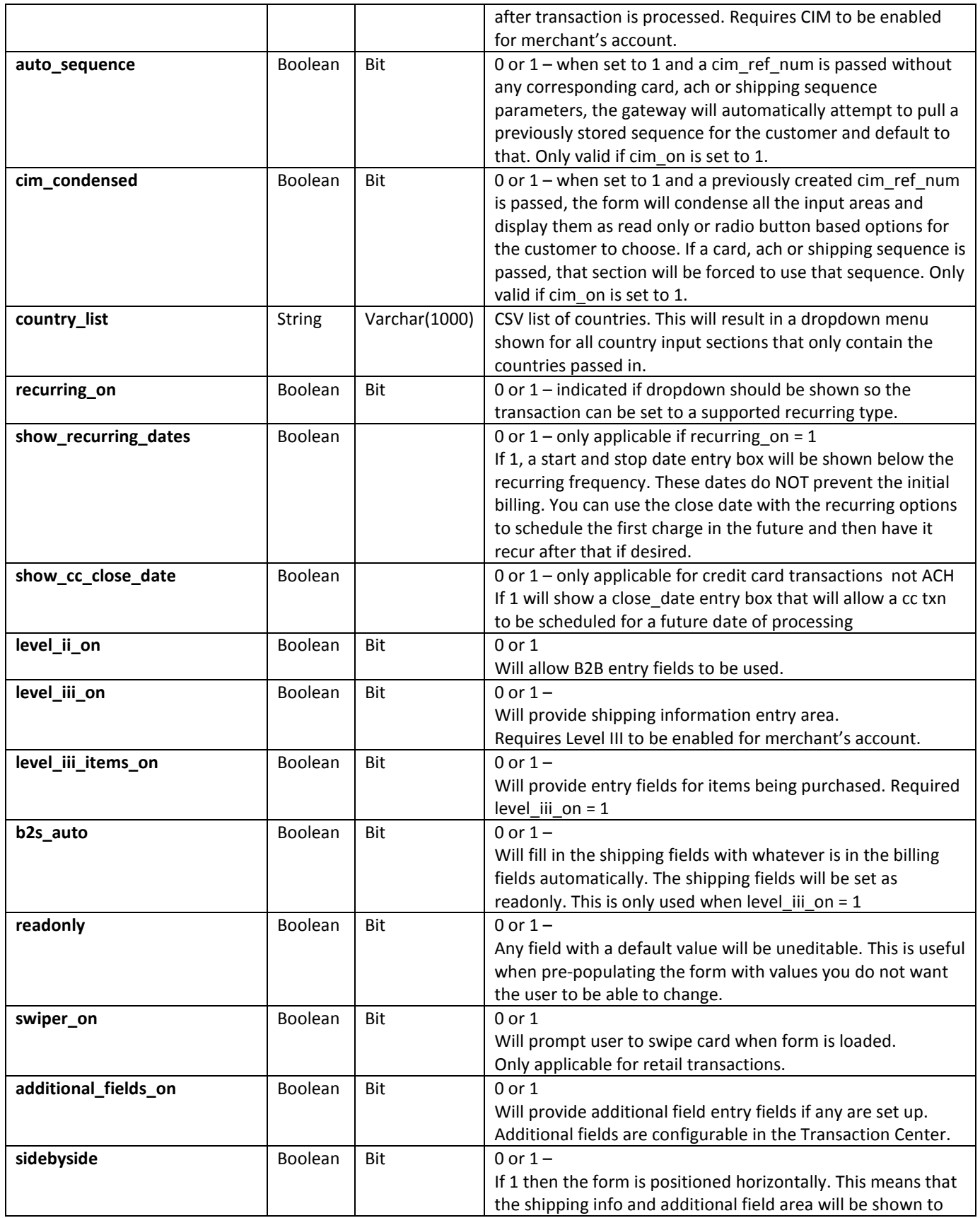

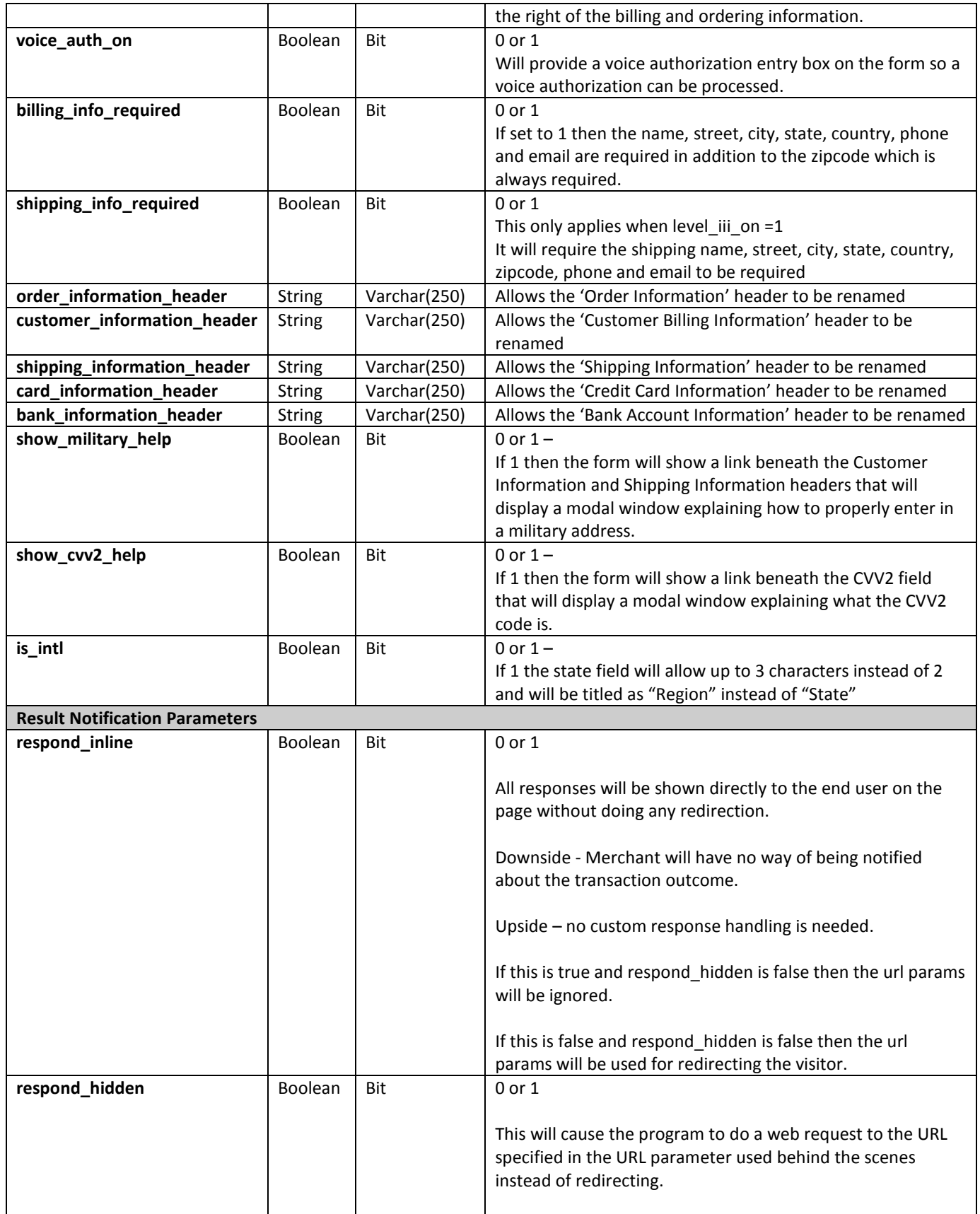

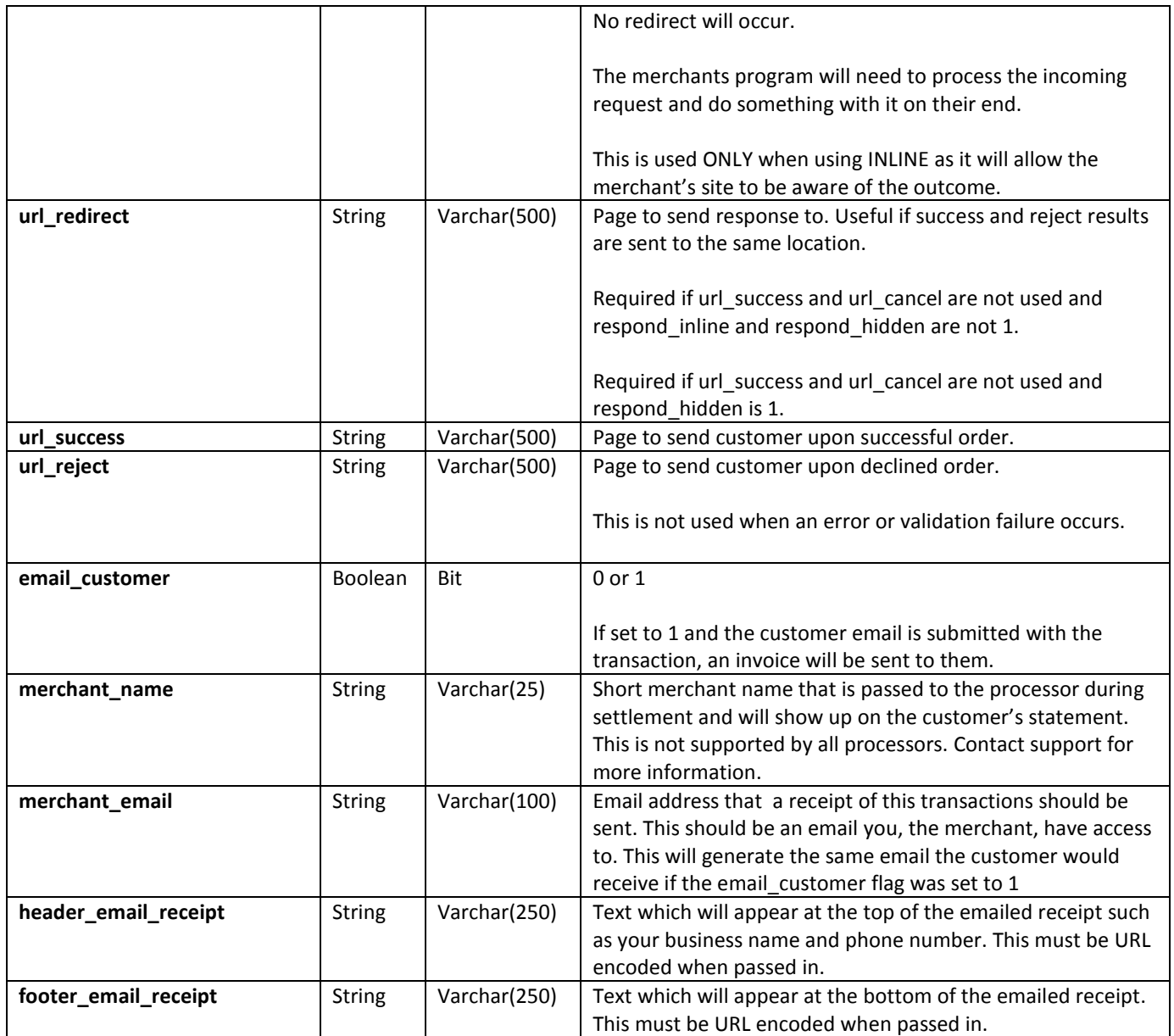

#### **NOTES:**

Shipping data is only available for accounts with level III enabled

ACH transactions can only be run if you have an ACH account.

CIM can only be used if you have CIM enabled on your account.

Retail Transactions can only be run if you have a RETAIL account.

Contact support or your sales rep to enable these features or to find out if they are already if you do not know.

The following URL can be used for **url\_redirect, url\_success** or **url\_reject** if **respond\_hidden** and **respond\_inline** are set to 0: **https://secure.1stpaygateway.net/secure/gateway/pmredirect.aspx.** This technique is useful for integrations that

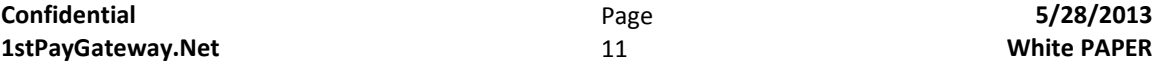

emulate a browser such as a console application. This will only be used for very advanced integrations of the Payment Web Portal. Most implementations that use the redirect parameters will pass a URL that resides on a server you control. This hosted landing page will output key-value pairs, which the invoking software can parse internally and then show the result to your customers. An example of the output can be viewed here in this simulated redirect response:

**https://secure.1stpaygateway.net/secure/gateway/pmredirect.aspx?avs\_response=&success=False&reference\_number =4299&cvv2\_response=&auth\_response=Declined&auth\_code=&error\_message=&total=1.00&zip=08035&card\_exp\_mm =06&card\_exp\_yy=19&card\_type=Visa&card\_num4=1111**

#### **How to compute the security\_hash?**

The security hash is a one way hash value used to validate the request. In order to generate the MD5 hash value, the program that loads the payment web portal should calculate the value server-side and pass it into the portal. The reason this should be done server-side is so the gateway id is not exposed to the customer and remains secret.

The hash must be generated using the following parameters in the exact order specified: **transaction center id, embedded, operation\_type, total, cim\_ref\_num and gateway\_id**. If one or more of the parameters is not supplied when you load the portal, leave it blank in the string used to generate the MD5 hash. The gateway id value should be uppercased prior to computing the hash value.

If you load the payment web portal using the following parameters:

#### **transaction\_center\_id=1264&embedded=no&operation\_type=retail\_auth&total=1.00&cim\_ref\_num=**

#### And your gateway id is: **5A3E0A0F-678C-42A5-87F9-D97D0D0FEC94**

The MD5 hash would be generated from the following string:

#### **1264noretail\_auth1.005A3E0A0F-678C-42A5-87F9-D97D0D0FEC94**

The resulting MD5 hash value which you would pass in as the **security\_hash** parameter would be:

#### **2EF3077DA1503328B19B81757334AF16**

<span id="page-11-0"></span>The sample code section will show a few methods that can be used to generate this MD5 hash value.

# **3. API Specifications**

# <span id="page-11-1"></span>*3.1. Requirements for PM Utilization*

- 1. Transaction Center ID
	- a. Numeric access key assigned by 1stPayGateway
	- b. Unique to merchant
	- c. Cannot be changed
	- d. Required for API integration
- 2. Gateway ID
	- a. Alpha-numeric passphrase assigned by 1stPayGateway
	- b. Can be changed via the Gateway Options area in the Transaction Center
	- c. Should be changed every 90 days to ensure security
	- d. Required for PM security
	- e. Retrieved from the Security Settings tab in the Transaction Center [https://secure.1stpaygateway.net/secure/transcenter/](https://secure.goemerchant.com/secure/transcenter/)
- 3. MID / TID /Processor or Processor ID
	- a. These parameters are only used for accounts that have multiple merchant accounts associated with a single transaction center id.
	- b. If your account has multiple ACH accounts and you want to specify which one to process a transaction under, simply submit the mid parameter with the 3 character ACH username you have been assigned for that account.
	- c. The values needed for each account can be found within your Transaction Center.
- 4. Secure URL
	- https://secure.1stpaygateway.net/secure/gateway/pm.aspx
- 5. Development/Testing
	- a. Test account is available
	- b. Full test account information is documented in section 5

# <span id="page-12-0"></span>*3.2. Auth/Sale Credit Card Operations - ACH Debit Operations*

The AUTH/SALE Credit Card group of operations is the basic gateway function and the most commonly used function. These operation types are responsible for processing authorization only and sales on a customer's credit card.

Several variations of the AUTH/SALE operation type are available to be used. Each variation offers different features. Refer to their definitions below to decide which are most suitable for the integration desired. In addition, all authorization features can be combined into one message for example: E-commerce Auth Only, with Level III Data, Recurring Billing "Monthly", Additional Fields and CIM.

ACH Debit Operations will process a check transaction using the Automated Clearing House function. When an ACH Debit is initiated, the routing number is verified and the transaction is accepted. The ACH is assumed to be valid. The check will process on the specified date that is sent in the close date field. All ACH transactions that are posted prior to 4pm Eastern time, will process that day and funds should be available the next morning.

ACH transactions may be done as a CIM transaction as well as and or in addition to a recurring billing transaction. All additional functions of credit card transactions, additional fields, recurring billing and Level III data are available for each transaction.

# <span id="page-12-1"></span>**3.2.1. Auth/Sale Credit Card E-commerce**

Fields utilized to attempt an auth and capture (ECOM SALE operation type) for e-commerce. This will generate a form for the user to enter their billing information and submit a credit card charge.

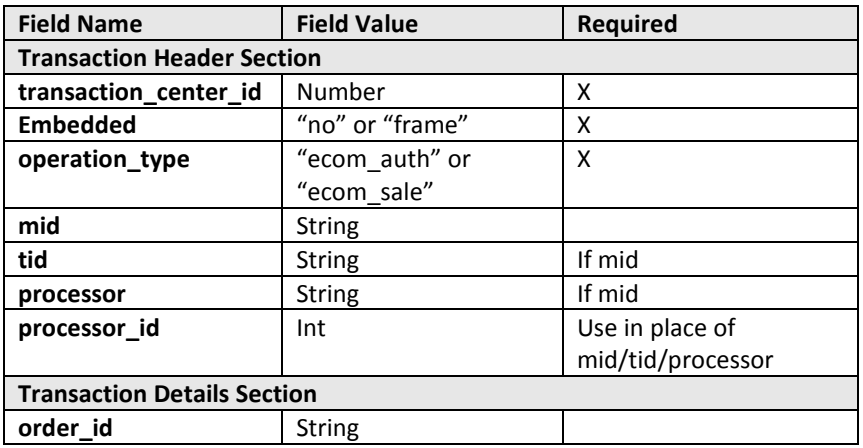

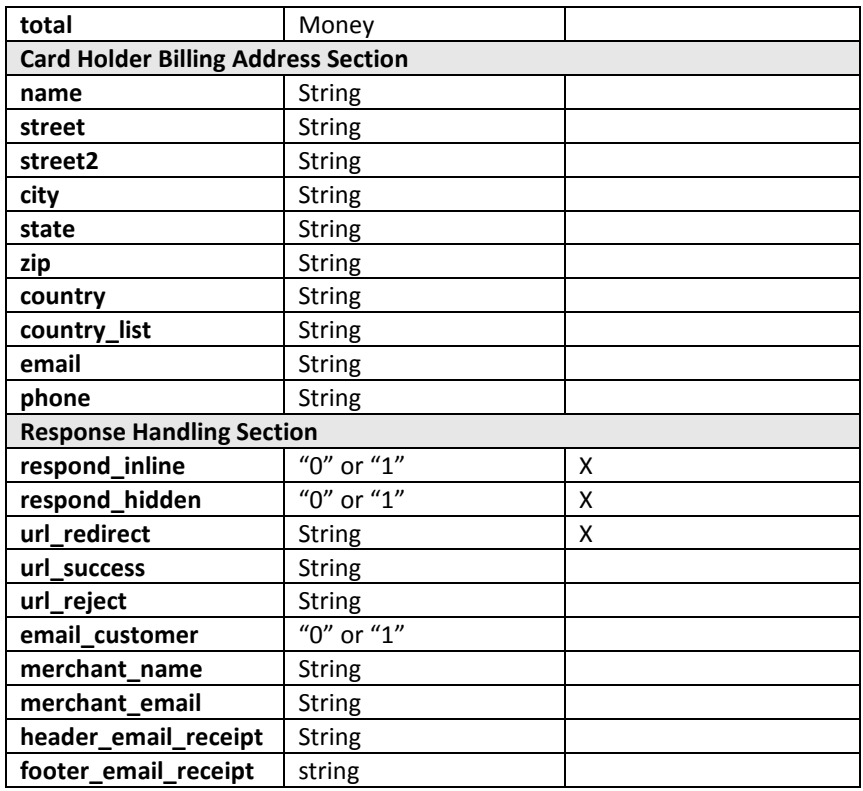

#### <span id="page-13-0"></span>**3.2.1.1. URL for E-commerce Auth/Sale**

#### **E-commerce Sale (Auth and Capture) transaction**

https://secure.1stpaygateway.net/secure/gateway/pm.aspx?transaction\_center\_id=1264&embedded=no &operation\_type=ecom\_sale&respond\_inline=0&respond\_hidden=0&url\_redirect=http://www.1stpaygat eway.net

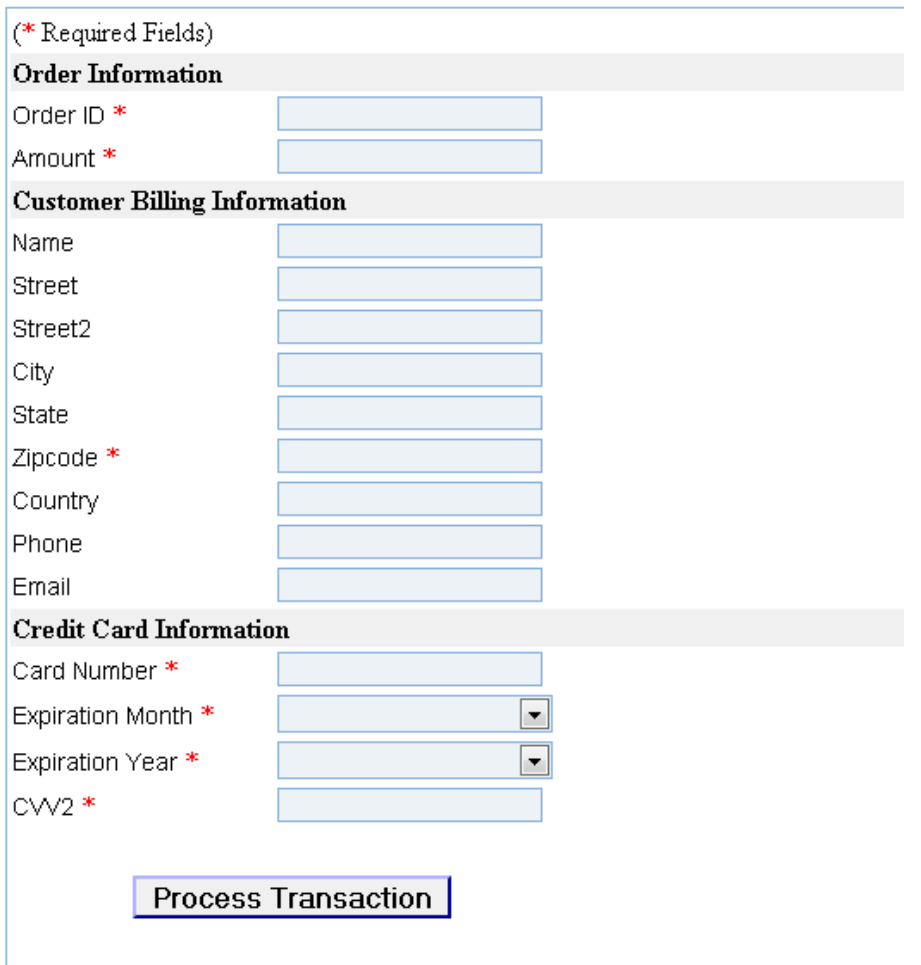

# **E-commerce Auth (Authorization only) transaction**

https://secure.1stpaygateway.net/secure/gateway/pm.aspx?transaction\_center\_id=1264&embedded=no &operation\_type=ecom\_auth&respond\_inline=0&respond\_hidden=0&url\_redirect=http://www.1stpayga teway.net

# <span id="page-14-0"></span>**3.2.2. Auth/Sale Credit Card Retail (Card Present)**

Fields utilized to attempt an auth and capture (RETAIL\_SALE operation\_type) for retail. To validate a credit card for AVS/CVV2, add the key cc\_validate and set its value to 1. The cc\_validate function will authorize and then immediately void the charge.

**NOTE** – Retail Card Present "swiped" transactions never store Mag Data and CVV2/CVC/CID.

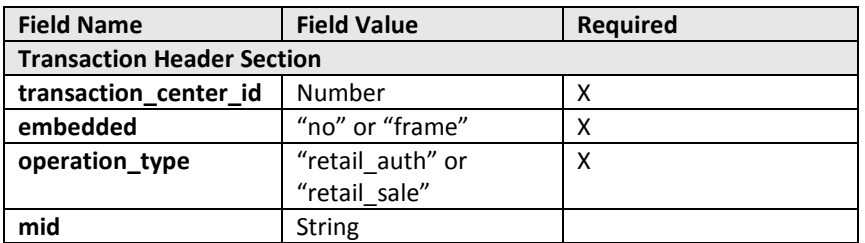

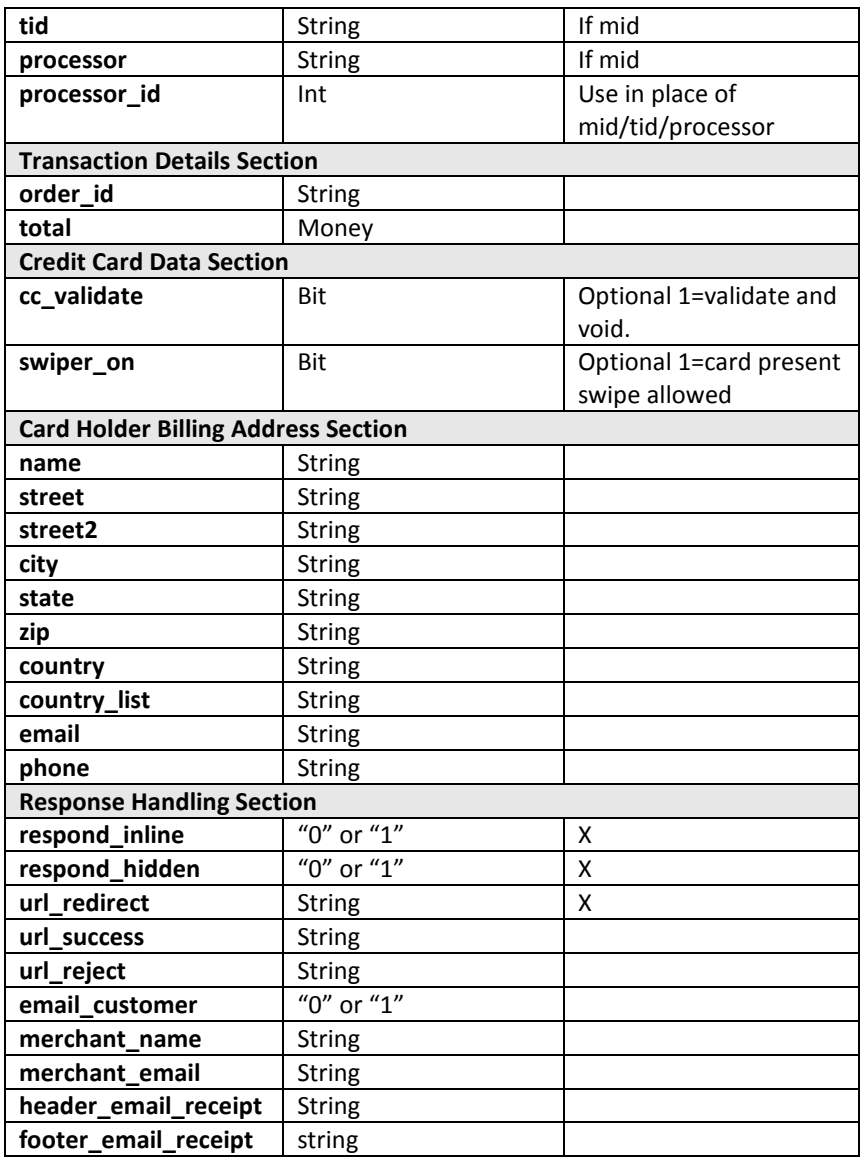

# <span id="page-15-0"></span>**3.2.2.1. URL for Retail (Card Present) Auth/Sale**

#### **Retail Sale (Auth and Capture) with Mag Data transaction**

https://secure.1stpaygateway.net/secure/gateway/pm.aspx?transaction\_center\_id=1264&embedded=no &operation\_type=retail\_sale&respond\_inline=0&respond\_hidden=0&url\_redirect=http://www.1stpaygat eway.net&swiper\_on=1

#### **Retail Sale (Auth and Capture) with Keyed Card Data transaction**

https://secure.1stpaygateway.net/secure/gateway/pm.aspx?transaction\_center\_id=1264&embedded=no &operation\_type=retail\_sale&respond\_inline=0&respond\_hidden=0&url\_redirect=http://www.1stpaygat eway.net

**Retail Auth (Authorization Only) with Mag Data transaction**

https://secure.1stpaygateway.net/secure/gateway/pm.aspx?transaction\_center\_id=1264&embedded=no &operation\_type=retail\_auth&respond\_inline=0&respond\_hidden=0&url\_redirect=http://www.1stpayga teway.net&swiper\_on=1

#### **Retail Auth (Authorization Only) with Keyed Card Data transaction**

https://secure.1stpaygateway.net/secure/gateway/pm.aspx?transaction\_center\_id=1264&embedded=no &operation\_type=retail\_auth&respond\_inline=0&respond\_hidden=0&url\_redirect=http://www.1stpayga teway.net

#### **Screen Shots**

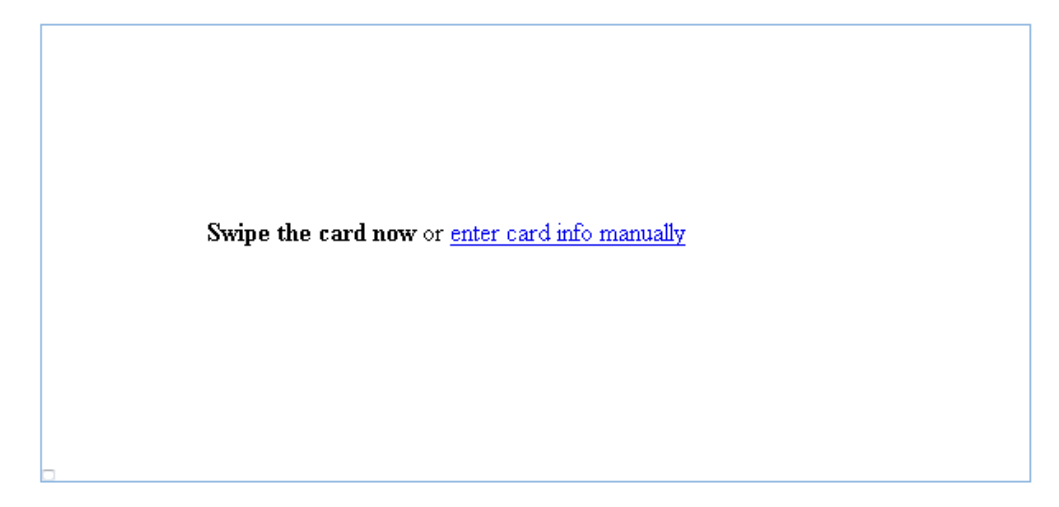

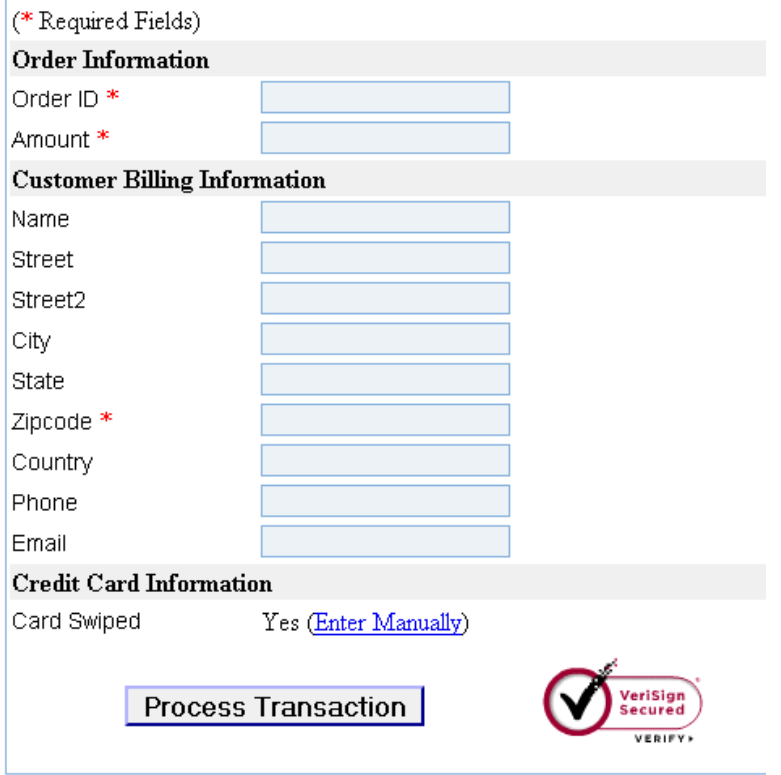

# <span id="page-17-0"></span>**3.2.3. ACH Debit**

Fields utilized to attempt an ACH Debit (ACH\_DEBIT operation\_type).

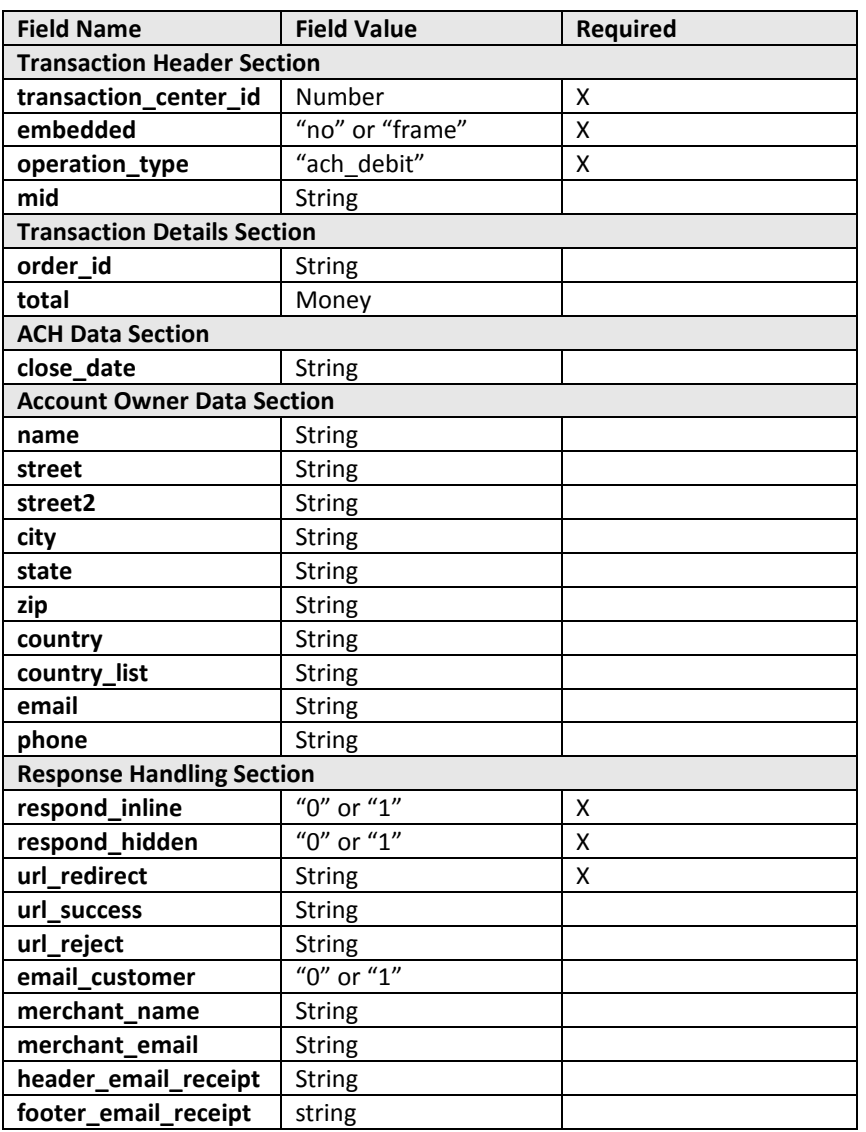

### <span id="page-17-1"></span>**3.2.3.1. URL for ACH Debit**

#### **ACH (Debit) transaction**

https://secure.1stpaygateway.net/secure/gateway/pm.aspx?transaction\_center\_id=1264&embedded=no &operation\_type=ach\_debit&respond\_inline=1&respond\_hidden=0

**Screen Shot**

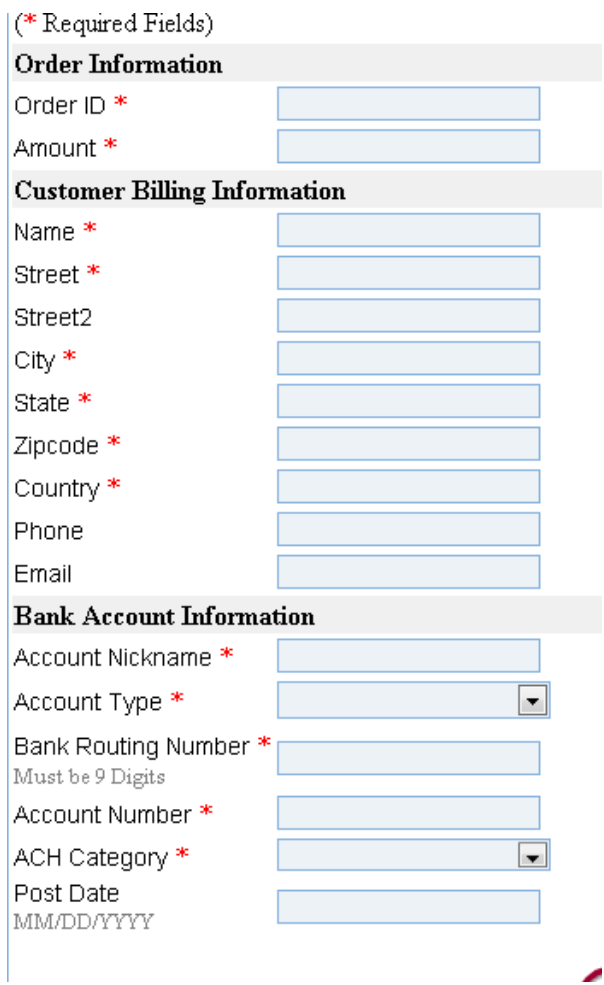

# <span id="page-18-0"></span>**3.2.4. Auth/Sale with Level II (B2B) Support**

The Level II (B2B) Support Operation allows sales tax amount and shipping zip code to be passed for business to business card transactions. The merchant account must be set up to accept B2B transactions in order to use this operation type. The field types listed below will be included in a standard AUTH/SALE message.

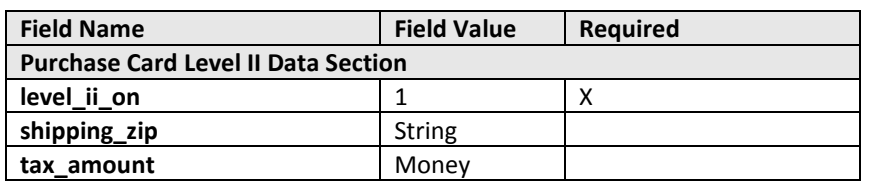

### <span id="page-18-1"></span>**3.2.4.1. URL for Level II B2B transaction**

https://secure.1stpaygateway.net/secure/gateway/pm.aspx?transaction\_center\_id=1264&embedded=no &operation\_type=ecom\_auth&respond\_inline=1&respond\_hidden=0&level\_ii\_on=1

**Example (Authorization Only) B2B e-commerce transaction with defaults**

https://secure.1stpaygateway.net/secure/gateway/pm.aspx?transaction\_center\_id=1264&embedded=no &operation\_type=ecom\_auth&respond\_inline=1&respond\_hidden=0&level\_ii\_on=1&shipping\_zip=55555 &tax\_amount=2.36&total=10.00&order\_id=Test

#### **Screen Shot**

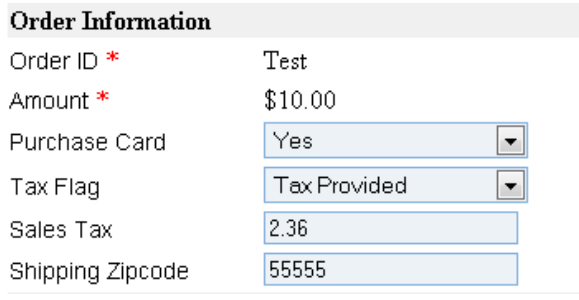

# <span id="page-19-0"></span>**3.2.5. Auth/Sale with Additional and Custom Fields Support**

The Additional Fields Support Operation allows for additional fields to be submitted as part of a regular AUTH/SALE request. The additional fields must either be set up beforehand in the Main Options section of the Transaction Center or posted to the web portal as Custom Additional Fields in the key=value pairs format, see section 3.2.5.2.

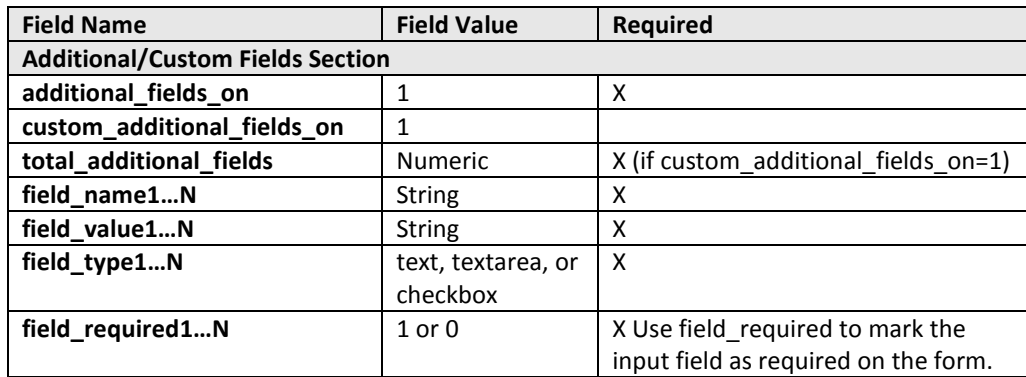

### <span id="page-19-1"></span>**3.2.5.1. URL for Additional Fields transaction**

**Example: Auth (Authorization Only) Additional Fields e-commerce transaction** https://secure.1stpaygateway.net/secure/gateway/pm.aspx?transaction\_center\_id=1264&embedded=no &operation\_type=ecom\_auth&respond\_inline=1&respond\_hidden=0&additional\_fields\_on=1

### <span id="page-19-2"></span>**3.2.5.2. URL for Custom Additional Fields transaction**

Utilizing the custom additional fields function will disable the default additional fields setup through the transaction center.

Note – You must include the total additional fields parameter that indicates to the portal how many customer fields will be present. Also the key custom\_additional\_fields\_on must be present and the value must be a 1. Without those 2 fields being present, the custom additional fields will not show up.

Only the additional fields passed through the URL will be shown, see example below.

#### **Example: Auth (Authorization Only) Additional Fields e-commerce transaction**

https://secure.1stpaygateway.net/secure/gateway/pm.aspx?transaction\_center\_id=1264&embedded=no &operation\_type=ecom\_auth&respond\_inline=1&respond\_hidden=0&additional\_fields\_on=1&custom\_a dditional fields\_on=1&total\_additional\_fields=2&field\_name1=RMA&field\_value1=123456&field\_type1= text&field\_required1=1&field\_name2=Shipping&field\_value2=Yes&field\_type2=checkbox&field\_required  $2=1$ 

All additional fields sent into the web payment portal will be echoed back in the response as key=value pairs.

# <span id="page-20-0"></span>**3.2.6. Auth/Sale Level III Data Support**

Level III Data Support is simply the ability to pass the data that supports level III transactions to the gateway for "storage" only.

#### **The gateway DOES NOT support Level III transactions for interchange compliance.**

The Level III Data Support Operation allows for all fields to be submitted that specify Level III data. **Level III Data Support must be enabled for the merchant account in order to use this operation type.**

Level III data support is composed of two parts: item information and shipping information. One or both sets can be submitted with a Level III data support AUTH/SALE operation. Item information is limited to a maximum of 5 line items per transaction.

**Important Note:** No calculations are performed on the line entry items. The item information is simply stored with the transaction. The amount specified in the total field is what will be charged. Level III data is not submitted to the processor for interchange compliance. It is simply for reference.

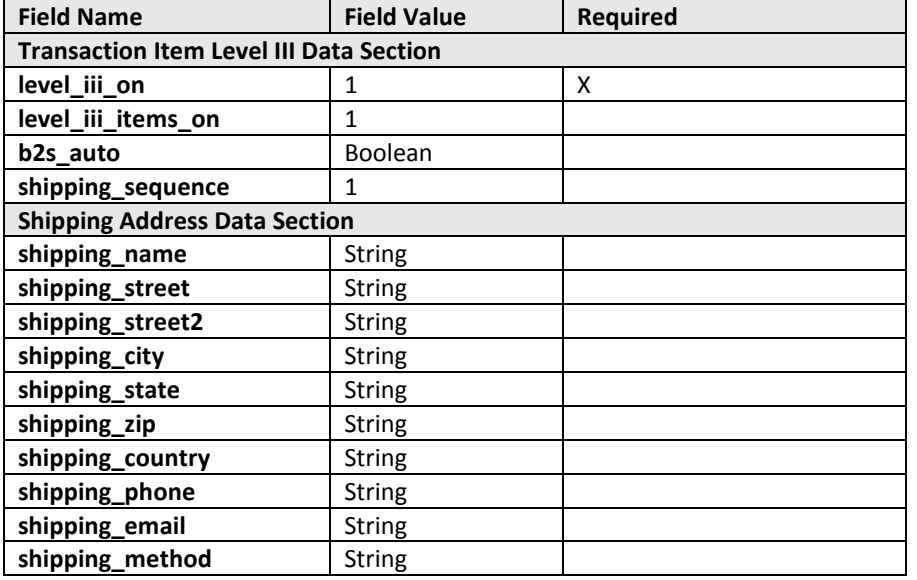

### <span id="page-21-0"></span>**3.2.6.1. URL Level III Data Support transaction**

#### **Example Auth (Authorization Only) Level III e-commerce transaction with items**

https://secure.1stpaygateway.net/secure/gateway/pm.aspx?transaction\_center\_id=####&embedded=no &operation\_type=ecom\_auth&respond\_inline=0&respond\_hidden=0&level\_iii\_on=1&level\_iii\_items\_on= 1&url\_redirect=http://www.1stpaygateway.net

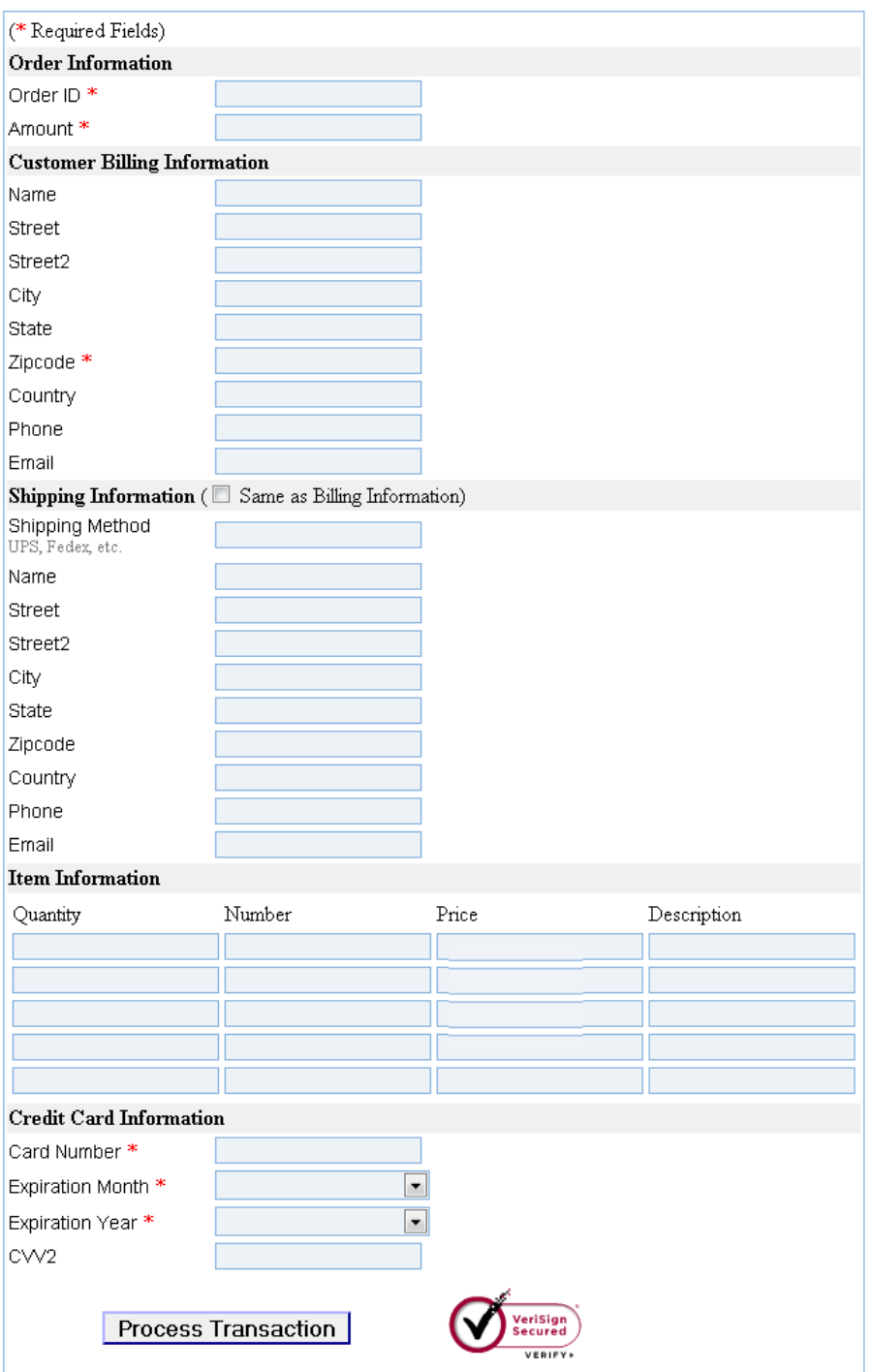

#### **Example Auth (Authorization Only) Level III e-commerce transaction with items side by side**

[https://secure.1stpaygateway.net/secure/gateway/pm.aspx?transaction\\_center\\_id=####&embedded=no](https://secure.goemerchant.com/secure/gateway/pm.aspx?transaction_center_id=####&embedded=no&operation_type=ecom_auth&respond_inline=0&respond_hidden=0&level_iii_on=1&level_iii_items_on=1&url_redirect=http://www.goemerchant.com&sidebyside=1) [&operation\\_type=ecom\\_auth&respond\\_inline=0&respond\\_hidden=0&level\\_iii\\_on=1&level\\_iii\\_items\\_on=](https://secure.goemerchant.com/secure/gateway/pm.aspx?transaction_center_id=####&embedded=no&operation_type=ecom_auth&respond_inline=0&respond_hidden=0&level_iii_on=1&level_iii_items_on=1&url_redirect=http://www.goemerchant.com&sidebyside=1) [1&url\\_redirect=http://www.1stpaygateway.net&sidebyside=1](https://secure.goemerchant.com/secure/gateway/pm.aspx?transaction_center_id=####&embedded=no&operation_type=ecom_auth&respond_inline=0&respond_hidden=0&level_iii_on=1&level_iii_items_on=1&url_redirect=http://www.goemerchant.com&sidebyside=1)

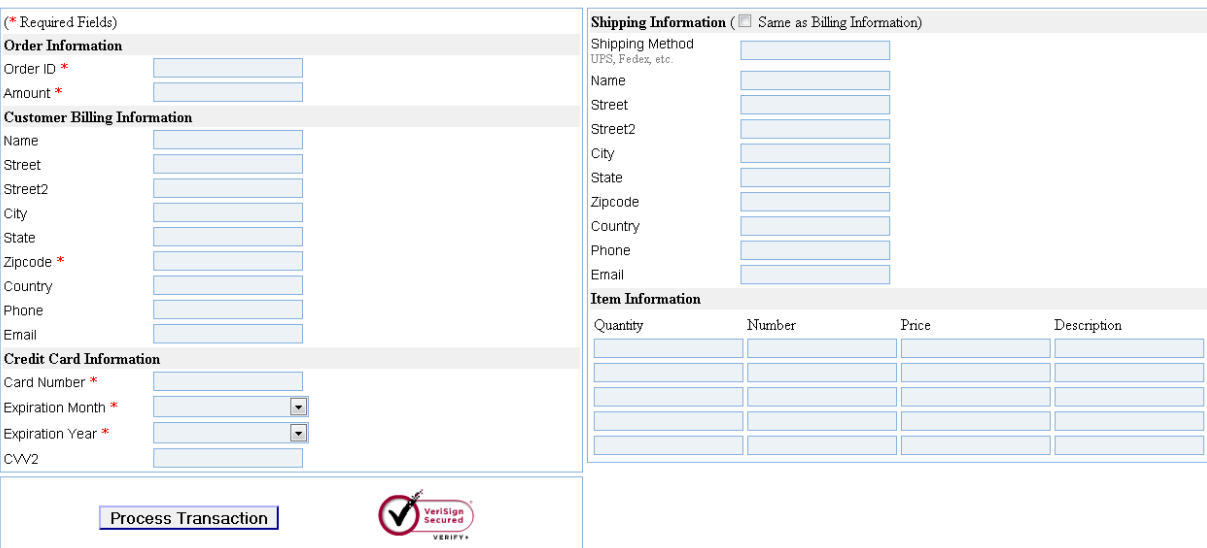

**Example Auth (Authorization Only) Level III e-commerce transaction without items side by side** https://secure.1stpaygateway.net/secure/gateway/pm.aspx?transaction\_center\_id=####&embedded=no &operation\_type=ecom\_auth&respond\_inline=0&respond\_hidden=0&level\_iii\_on=1&url\_redirect=http:/ /www.1stpaygateway.net&sidebyside=1

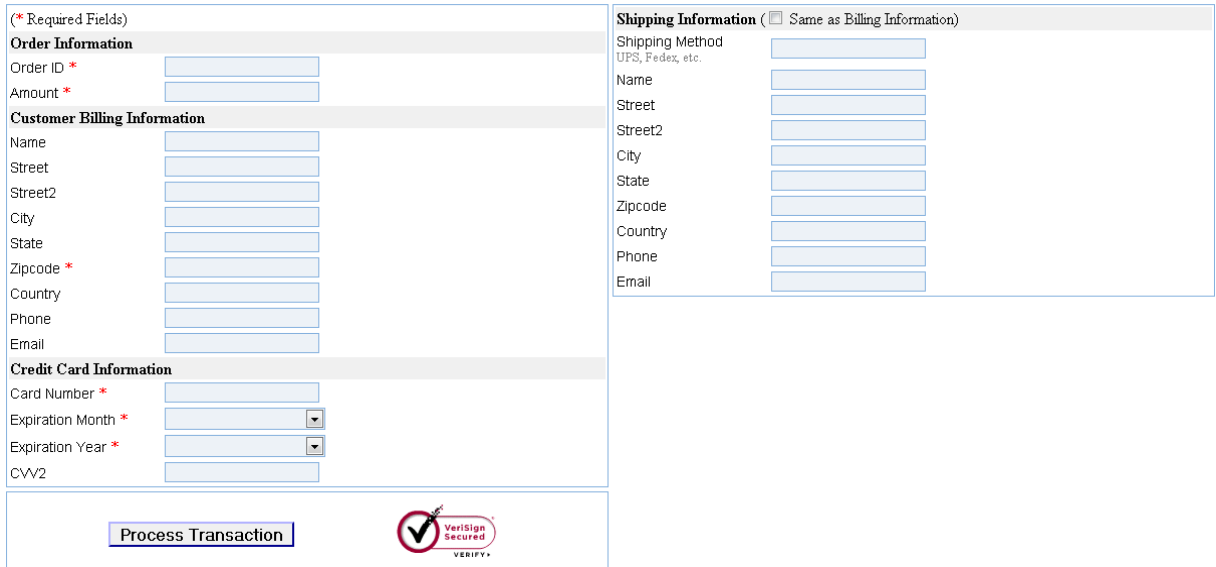

# <span id="page-23-0"></span>**3.2.7. Auth/Sale/ACH Debit/Credit CIM (Customer Information Management) Support**

CIM is short for Customer Information Management. CIM Operations allow additional fields to be submitted that specify a transaction to be stored permanently in the CIM database. When a transaction is submitted and stored in the CIM database, additional sales/authorizations may be submitted without the need for card holder/ach check data through the Transaction Center. CIM support must be enabled for the merchant account in order to use this operation type.

**NOTE** – Retail card present "swiped" transactions never store Mag Data and CVV2/CVC/CID. Only the card number and expiration will be retained for a future authorization performed against the CIM record.

A CIM record can have 0 or more shipping addresses associated. The merchant can pass in the specified shipping fields to create or update the specified shipping address for the customer record or they can be omitted to not create or update any shipping information for the customer tied to the <cim\_ref\_num>.

The CIM spec provides a method to send in a new transaction and store it in the CIM or to insert a new CIM record without processing a transaction.

**Important Note:** The <cim\_ref\_num> should be unique to the customer being billed. If the number is not unique it will cause an update to occur for the customer tied to that <cim ref num> already. It is intended to work this way to enable customer updates to occur in one step when new transactions are processed.

| <b>Field Name</b>                  | <b>Field Value</b> | <b>Required</b>                   |
|------------------------------------|--------------------|-----------------------------------|
| <b>Transaction Header Section</b>  |                    |                                   |
| transaction_center_id              | Number             | X                                 |
| embedded                           | "no" or "frame"    | X                                 |
| operation_type                     | "ecom auth",       | X                                 |
|                                    | "ecom sale",       |                                   |
|                                    | "moto auth",       |                                   |
|                                    | "moto sale",       |                                   |
|                                    | "retail auth",     |                                   |
|                                    | "retail_sale",     |                                   |
|                                    | "retail credit"    |                                   |
|                                    | "ach debit",       |                                   |
|                                    | "ach_credit",      |                                   |
| mid                                | <b>String</b>      |                                   |
| tid                                | <b>String</b>      | If mid and not ACH                |
| processor                          | <b>String</b>      | If mid and not ACH                |
| processor id                       | Int                | Use in place of mid/tid/processor |
| <b>Transaction Details Section</b> |                    |                                   |
| order_id                           | <b>String</b>      |                                   |
| total                              | Money              |                                   |
| <b>CIM Details Section</b>         |                    |                                   |
| cim on                             | $\mathbf{1}$       | X                                 |
| cim_ref_num                        | <b>String</b>      |                                   |
| ach_sequence                       | Int                |                                   |
| card_sequence                      | int                |                                   |
| shipping_sequence                  | int                |                                   |
| auto_sequence                      | Boolean            | Used to auto pull existing        |

**CIM Field Requirements for (New) Customer Transaction**

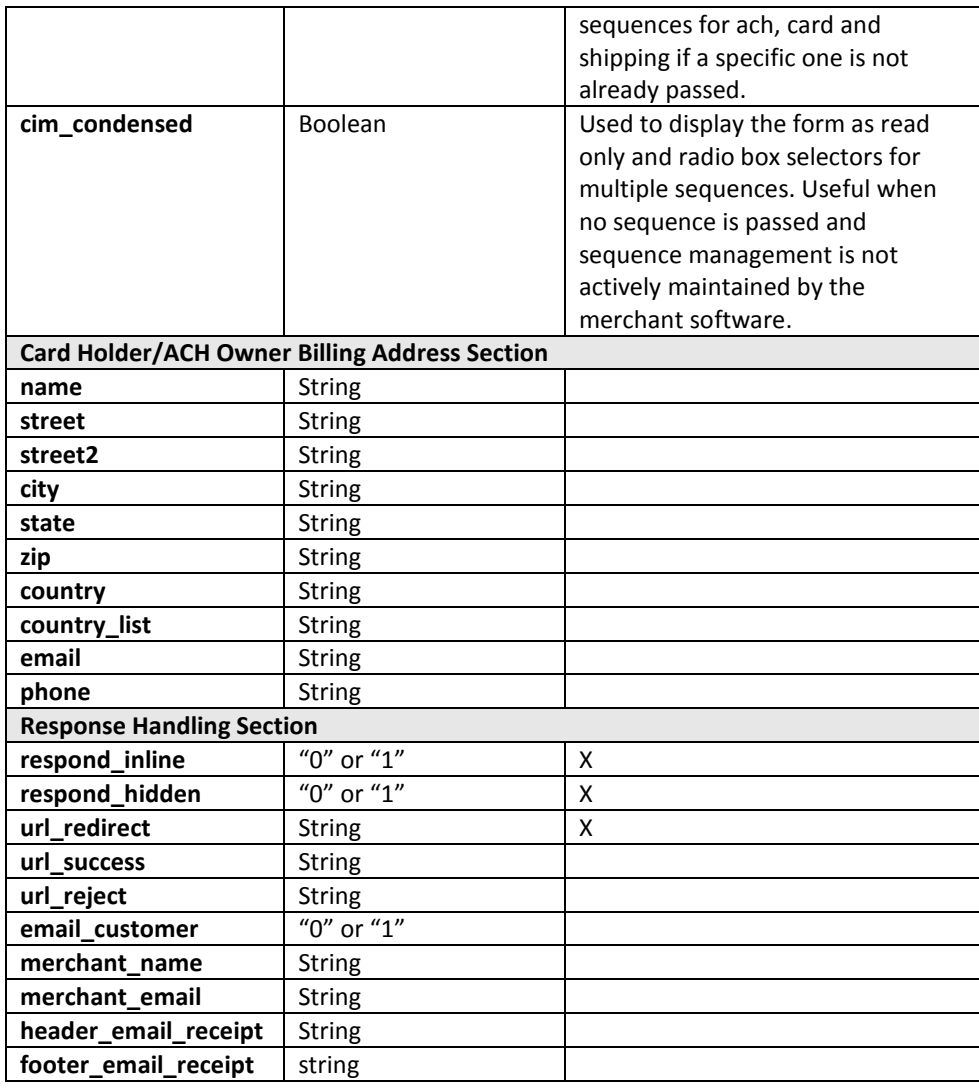

### <span id="page-24-0"></span>**3.2.7.1. URL E-commerce Auth/Sale CIM (New Customer) transaction**

**Example: Sale (Auth and Capture) CIM new customer e-commerce transaction** https://secure.1stpaygateway.net/secure/gateway/pm.aspx?transaction\_center\_id=####&embedded=no &operation\_type=ecom\_auth&respond\_inline=1&cim\_on=1&cim\_ref\_num=1052484

<span id="page-24-1"></span>CIM Ref. Num.

1052484

### **3.2.7.2. URL ACH Debit CIM (New Customer) transaction**

#### **Example: ACH Debit CIM new customer ACH transaction**

https://secure.1stpaygateway.net/secure/gateway/pm.aspx?transaction\_center\_id=####&embedded=no &operation\_type=ach\_debit&respond\_inline=1&cim\_on=1&cim\_ref\_num=1052484

1052484

# **3.2.7.3. URL for CIM Condensed Option (Existing Customer)**

[https://secure.1stpaygateway.net/secure/gateway/pm.aspx?transaction\\_center\\_id=####&embedded=fram](https://secure.1stpaygateway.net/secure/gateway/pm.aspx?transaction_center_id=####&embedded=frame&operation_type=ecom_auth&respond_inline=1&cim_on=1&cim_ref_num=123456&cim_condensed=1&auto_oid=1&total=1.00) [e&operation\\_type=ecom\\_auth&respond\\_inline=1&cim\\_on=1&cim\\_ref\\_num=123456&cim\\_condensed=1&a](https://secure.1stpaygateway.net/secure/gateway/pm.aspx?transaction_center_id=####&embedded=frame&operation_type=ecom_auth&respond_inline=1&cim_on=1&cim_ref_num=123456&cim_condensed=1&auto_oid=1&total=1.00) [uto\\_oid=1&total=1.00](https://secure.1stpaygateway.net/secure/gateway/pm.aspx?transaction_center_id=####&embedded=frame&operation_type=ecom_auth&respond_inline=1&cim_on=1&cim_ref_num=123456&cim_condensed=1&auto_oid=1&total=1.00)

The above uses a cim ref num of 123456, this assumes that a previously created CIM record exists with that identifier.

Sample screen shot:

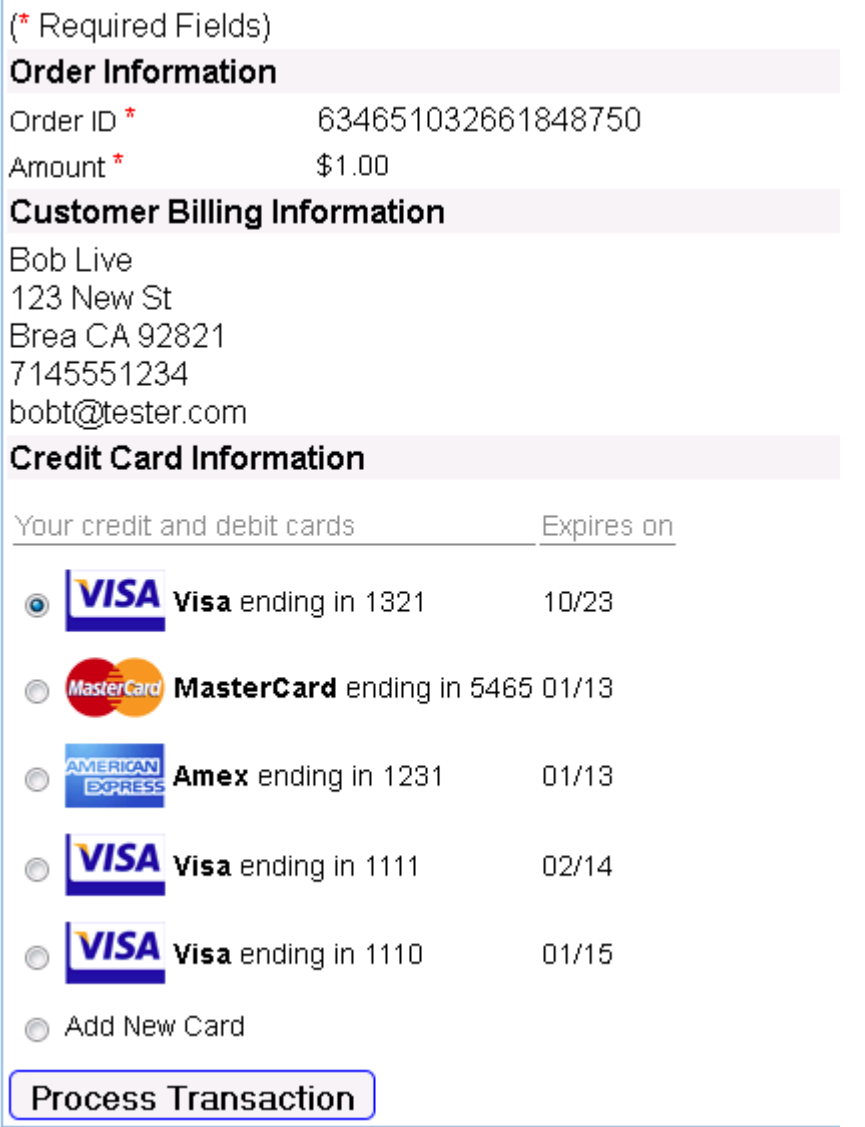

# **3.2.7.4. URL for CIM without condensed option (Existing Customer)**

[https://secure.1stpaygateway.net/secure/gateway/pm.aspx?transaction\\_center\\_id=####&embedded=fram](https://secure.1stpaygateway.net/secure/gateway/pm.aspx?transaction_center_id=####&embedded=frame&operation_type=ecom_auth&respond_inline=1&cim_on=1&cim_ref_num=123456&auto_oid=1&total=1.00) [e&operation\\_type=ecom\\_auth&respond\\_inline=1&cim\\_on=1&cim\\_ref\\_num=123456&auto\\_oid=1&total=1.](https://secure.1stpaygateway.net/secure/gateway/pm.aspx?transaction_center_id=####&embedded=frame&operation_type=ecom_auth&respond_inline=1&cim_on=1&cim_ref_num=123456&auto_oid=1&total=1.00) [00](https://secure.1stpaygateway.net/secure/gateway/pm.aspx?transaction_center_id=####&embedded=frame&operation_type=ecom_auth&respond_inline=1&cim_on=1&cim_ref_num=123456&auto_oid=1&total=1.00)

The above uses a cim\_ref\_num of 123456, this assumes that a previously created CIM record exists with that identifier. You can see in the screen shot below, when cim\_condensed is not enabled, the input elements are editable for the customer.

Sample screen shot:

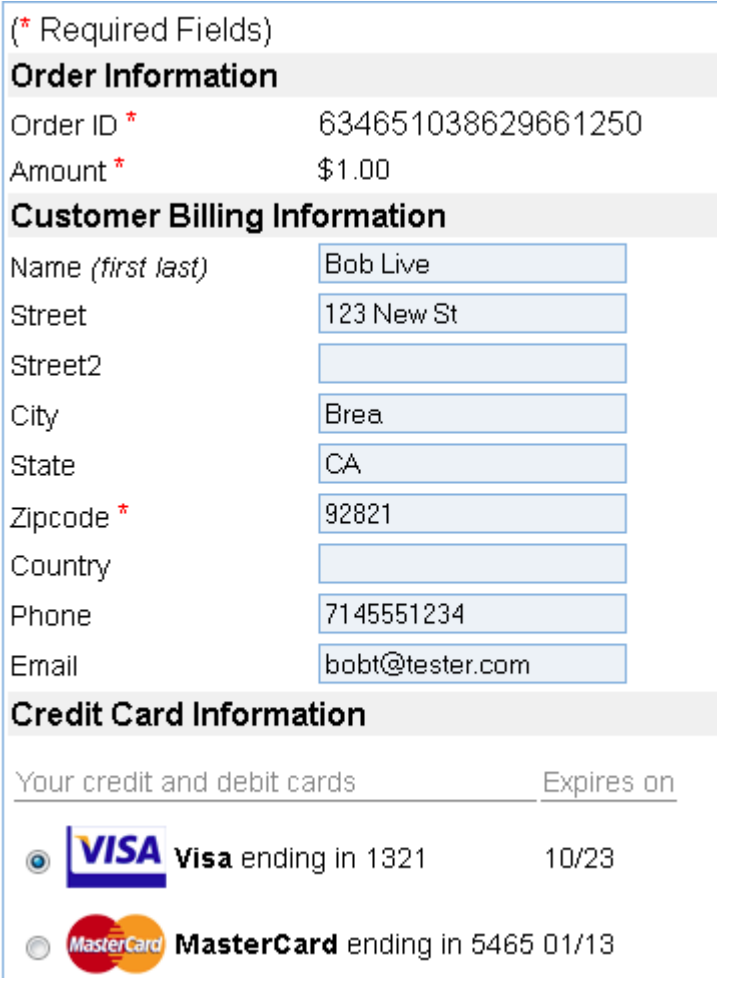

# <span id="page-26-0"></span>**3.2.8. Auth/Sale Recurring Billing Support**

The Recurring Billing option will attempt an Auth or Sale transaction for e-commerce or retail and mark the transaction as a recurring payment. Recurring payment options are:

- 1. Daily
- 2. Weekly
- 3. Biweekly
- 4. Monthly
- 5. Bimonthly (Every other month)
- 6. Quarterly
- 7. Semiannually

8. Annually

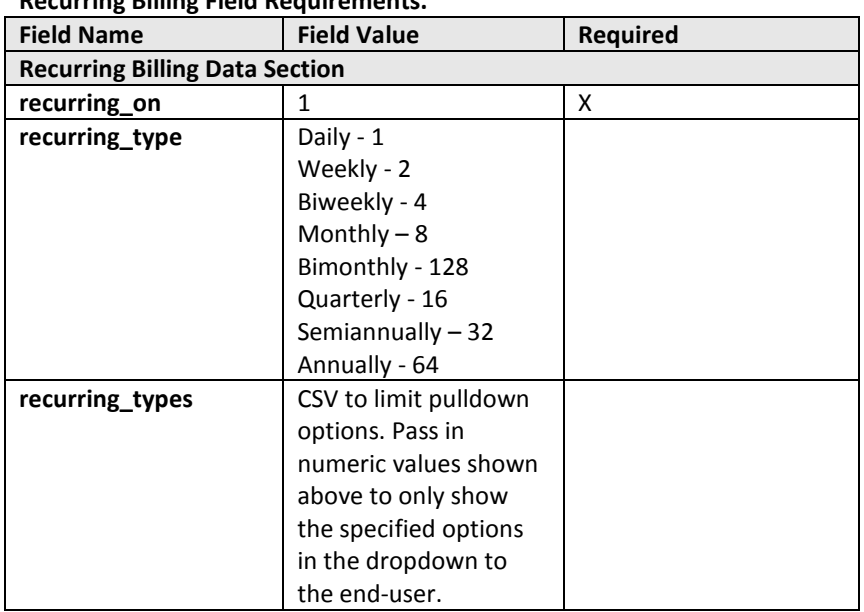

#### **Recurring Billing Field Requirements.**

### <span id="page-27-0"></span>**3.2.8.1. URL E-commerce Auth/Sale Recurring Billing transaction**

**Example: Sale (Authorization Only) Recurring Billing e-commerce transaction Monthly** https://secure.1stpaygateway.net/secure/gateway/pm.aspx?transaction\_center\_id=1264&embedded=no &operation\_type=ecom\_auth&respond\_inline=1&recurring\_on=1&recurring\_type=8

**Example: Sale (Authorization Only) Recurring Billing e-commerce transaction only showing Monthly** https://secure.1stpaygateway.net/secure/gateway/pm.aspx?transaction\_center\_id=1264&embedded=no &operation\_type=ecom\_auth&respond\_inline=1&recurring\_on=1&recurring\_types=8

**Example: Sale (Authorization Only) Recurring Billing e-commerce transaction, no default recurring** https://secure.1stpaygateway.net/secure/gateway/pm.aspx?transaction\_center\_id=1264&embedded=no &operation\_type=ecom\_auth&respond\_inline=1&recurring\_on=1

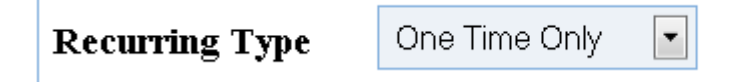

# <span id="page-27-1"></span>**3.2.9. Dual Operation Support ACH/CC on same page**

The web portal can offer the viewer a choice of payment, either credit card or check, if the merchant's account supports both methods of payment.

To offer this, you pass the operation type as dual, and then define the attributes for the dual transaction variables that are associated with your account. Below is an example:

pm.aspx?transaction\_center\_id=####&embedded=frame&operation\_type=dual&respond\_inline=1&&proce ssor1=sandbox&processor2=sandbox\_echeck&operation\_type1=ecom\_auth&operation\_type2=ach\_debit

This will load a form configured to offer the customer a payment choice. The ACH information must be supplied in the mid2, operation type2 and processor2 fields. The credit card processing information must be supplied in mid1,tid1,operation\_typ1 and processor1 fields.

To ask your customer for ACH payment information first, pass operation type default=ach. The default primary payment method for dual payment forms is credit card.

If you are using the security hash, you need to pass in security\_hash1 and security\_hash2 which are generated according to the description in the previous section.

### <span id="page-28-0"></span>**3.2.10. Auth/Sale Responses**

Responses are sent in the form of an HTTP request to the URL provided in one of the following parameters: url\_redirect, url\_success or url\_reject. Responses will only be sent to the desired URL if respond\_hidden = 1 or respond\_inline = 0.

#### **Response for Credit Card/ACH Transactions (Non-CIM):**

http://www.someurl.com/?success=True&cvv2\_response=&error\_message=&avs\_response=Z&reference number=31567&auth\_code=DEMO90&auth\_response=APPROVEDtotal=1.00cim\_ref\_num=order\_id=tes t051110name=bob%20testerstreet=123%20test%20rdstreet2=city=cityvillestate=pazip=19036country=us acell\_phone=work\_phone=phone=email=cim\_on=swipe\_on=additional\_fields\_on=level\_iii\_on=level\_iii\_it ems on=voice auth on=card type=visarecurring on=recurring type=cc validate=shipping name=shippi ng\_street=shipping\_street2=shipping\_city=shipping\_state=shipping\_zip=shipping\_country=shipping\_phon e=shipping\_email=shipping\_method=close\_date=tax\_amount=level\_ii\_on=purchase\_card=customer\_refe rence\_number=local\_tax\_flag=

You can see there are several parameters relayed to the desired URL so that the merchant's software can store non-sensitive data about the transaction.

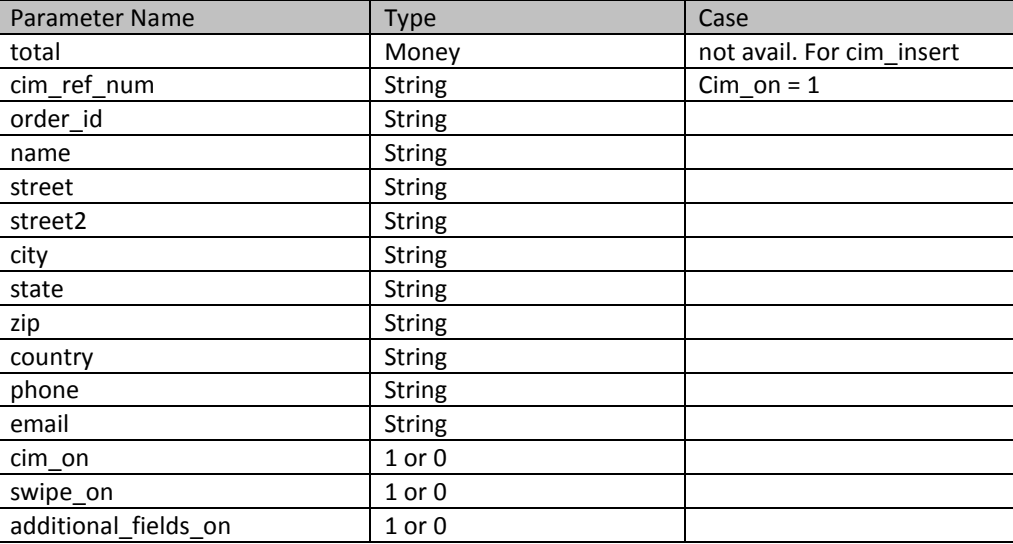

#### **Available Parameters Sent**

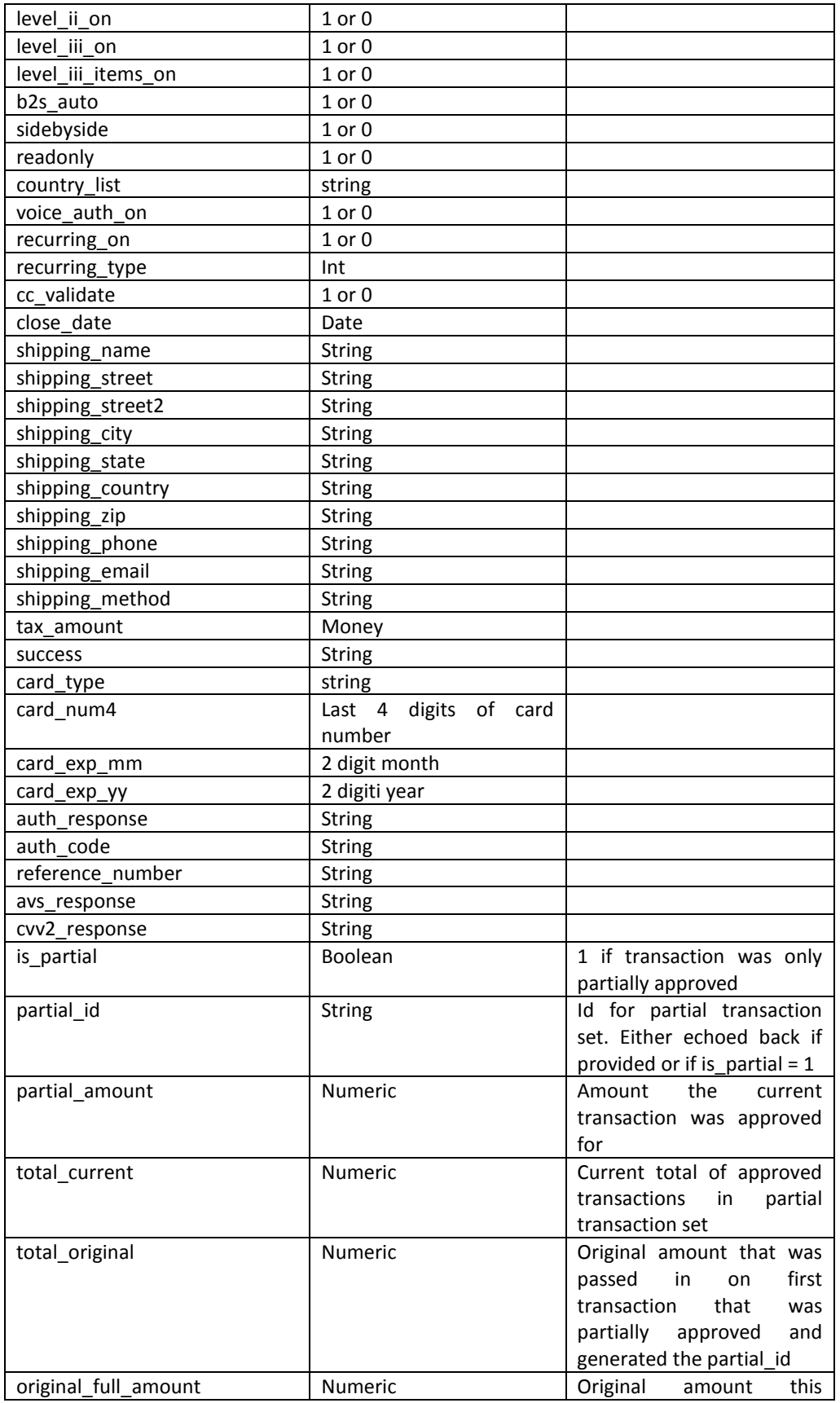

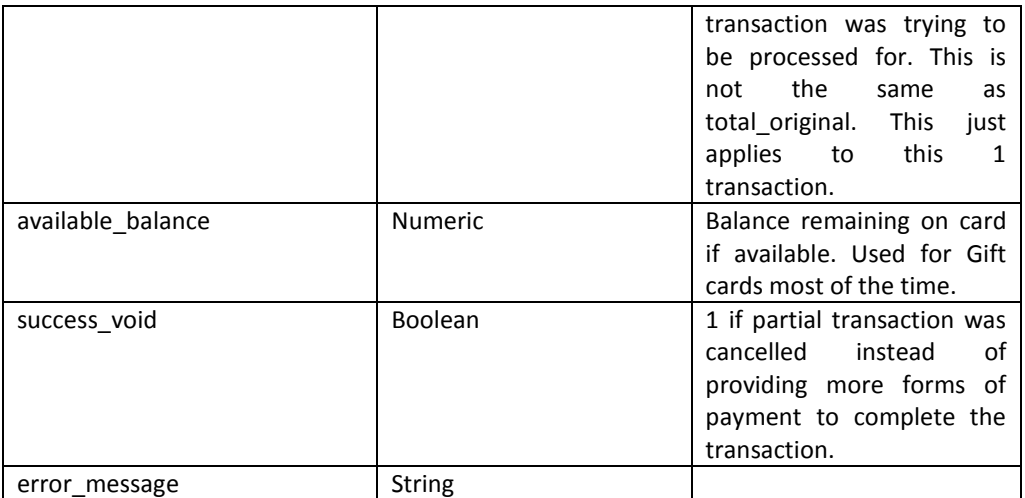

#### **Email Receipts –**

Below is a sample email invoice generated from the portal when the email\_customer flag is set to 1 or the merchant email contains a valid email address.

#### Header Text

========== GENERAL INFORMATION ==========

Merchant : Online Store Date/Time : 6/14/2011 12:18:56 PM Transaction ID : 1737

========== ORDER INFORMATION ==========

Invoice Number : 1789589 Description : Total : US 1.00 Payment Method : Visa

========== BILLING INFORMATION ==========

Name : Bob Tester Address : 123 Main St City : Philadelphia State/Province : PA Zip/Postal Code : 12345 Country : USA Phone : 555-555-5555 Email : customer@email.com

Footer Text

**ERROR –**

Error responses that were preliminary failures (transactions not sent to the processor) will not be handled the same way. These are shown directly to the User so they can correct the issues and try to process the Transaction again.

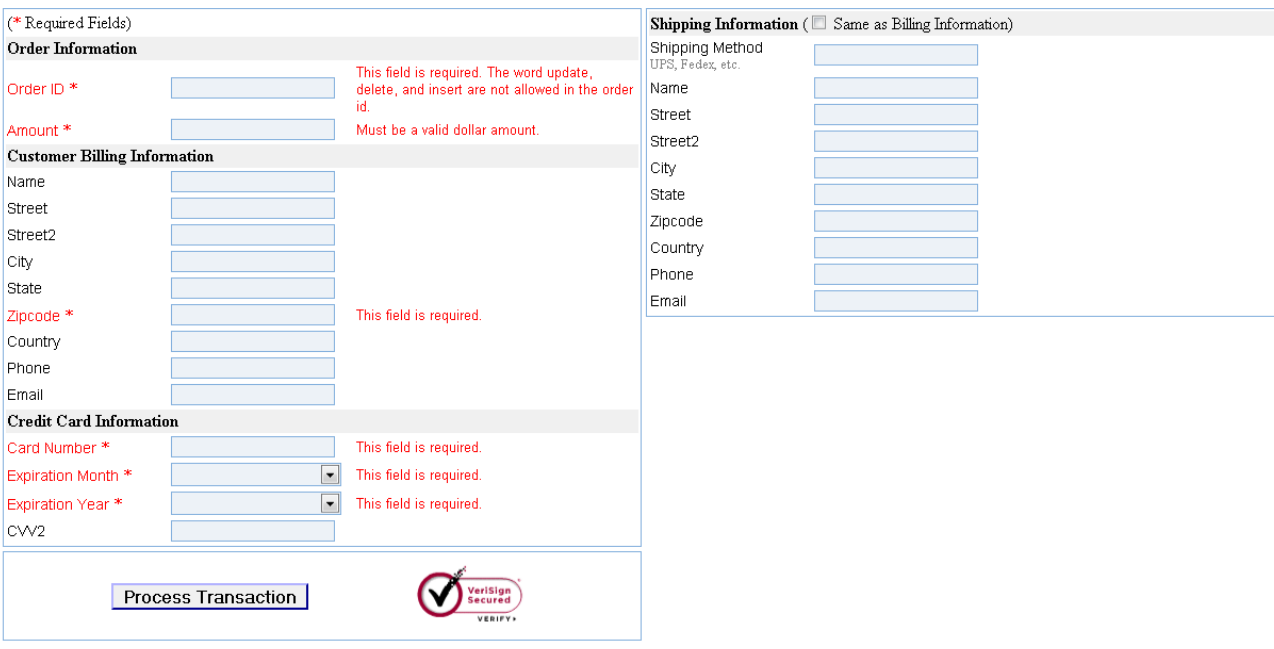

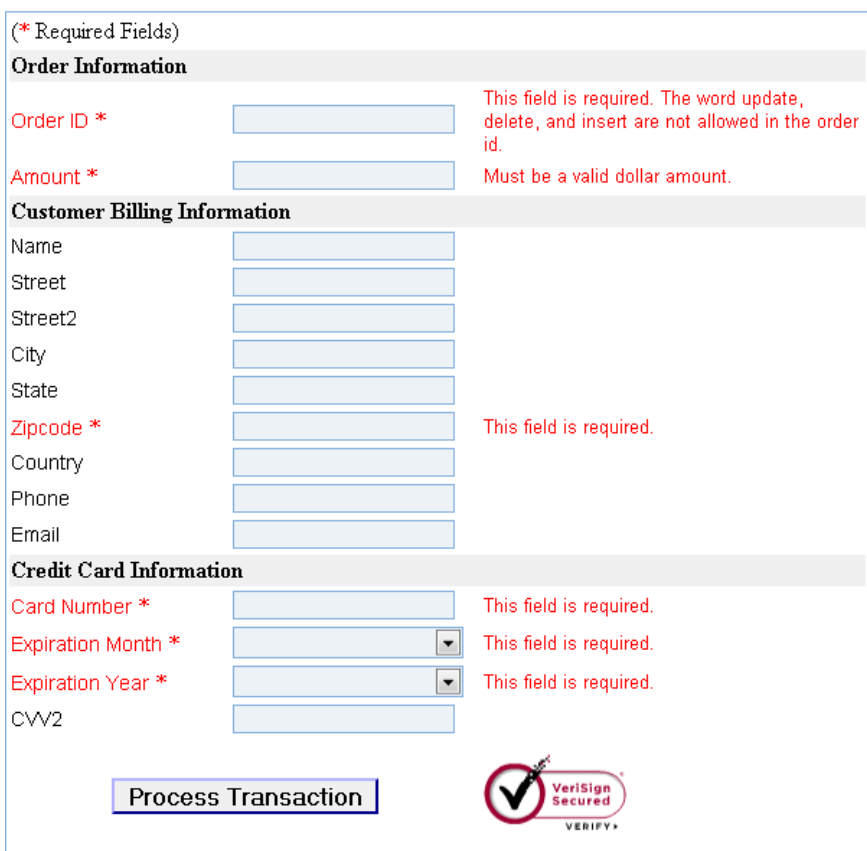

# <span id="page-32-0"></span>*3.3. Credit Operations*

Retail Credit transactions may be performed without a matching authorization and settle record. ACH Credit transactions may be performed at any time to move money into an existing bank account such as for payroll direct deposit.

*Note: ECOM and MOTO transactions can be credited through the transaction center but not through this gateway*.

# <span id="page-32-1"></span>**3.3.1. Retail (Card Present) Single Transaction Credit**

The Retail Credit operation allows the merchant to credit a transaction that has NOT been previously run through the gateway. This must be enabled on the merchant's account before attempting.

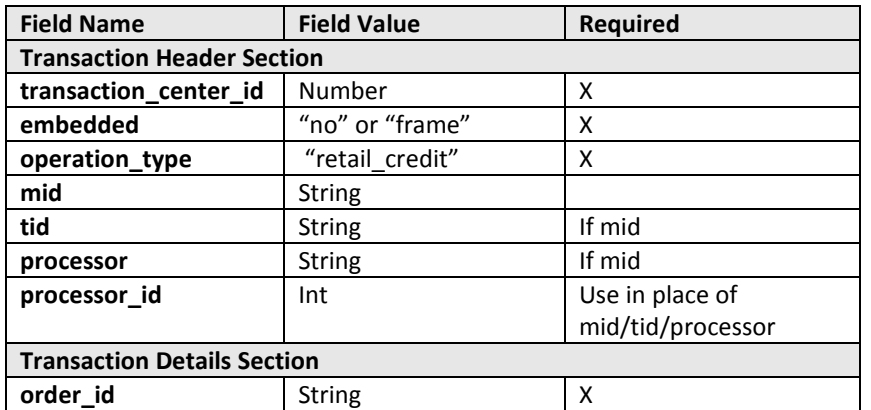

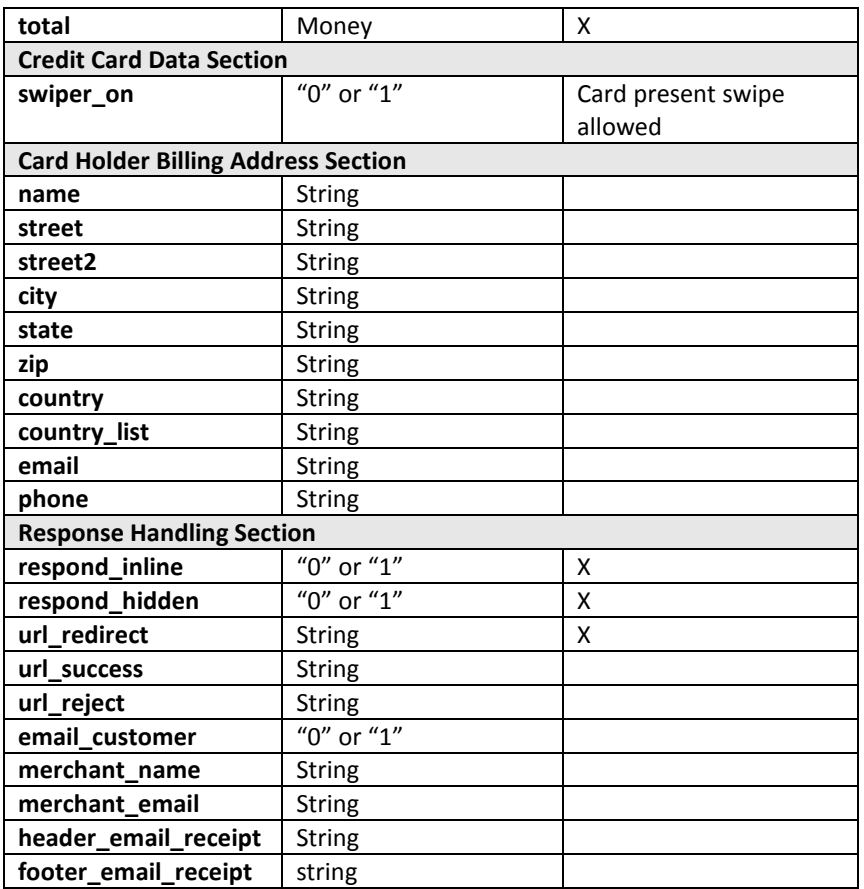

#### **Example: Retail Card Present (Single Credit) with swiper enabled**

https://secure.1stpaygateway.net/secure/gateway/pm.aspx?transaction\_center\_id=1264&embedded=no &operation\_type=retail\_credit&respond\_inline=0&url\_redirect=http://www.1stpaygateway.net&swiper\_ on=1

#### **Example: Retail Card Present (Single Credit) with keyed card data**

https://secure.1stpaygateway.net/secure/gateway/pm.aspx?transaction\_center\_id=1264&embedded=no &operation\_type=retail\_credit&respond\_inline=0&url\_redirect=http://www.1stpaygateway.net

### <span id="page-33-0"></span>**3.3.2. ACH Credit**

Fields utilized to attempt an ACH Credit (ACH\_CREDIT operation\_type).

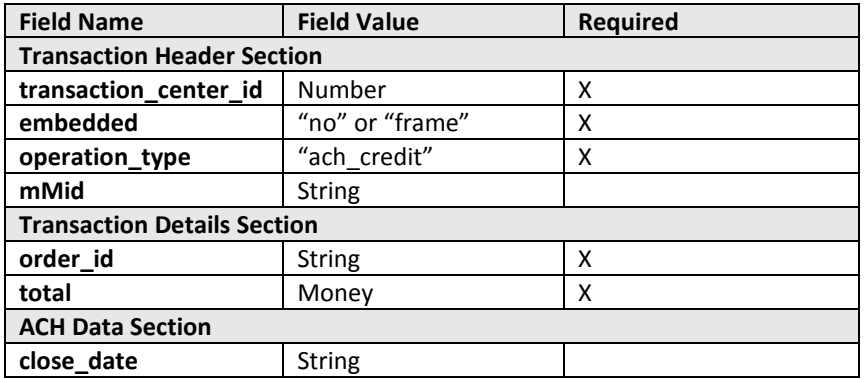

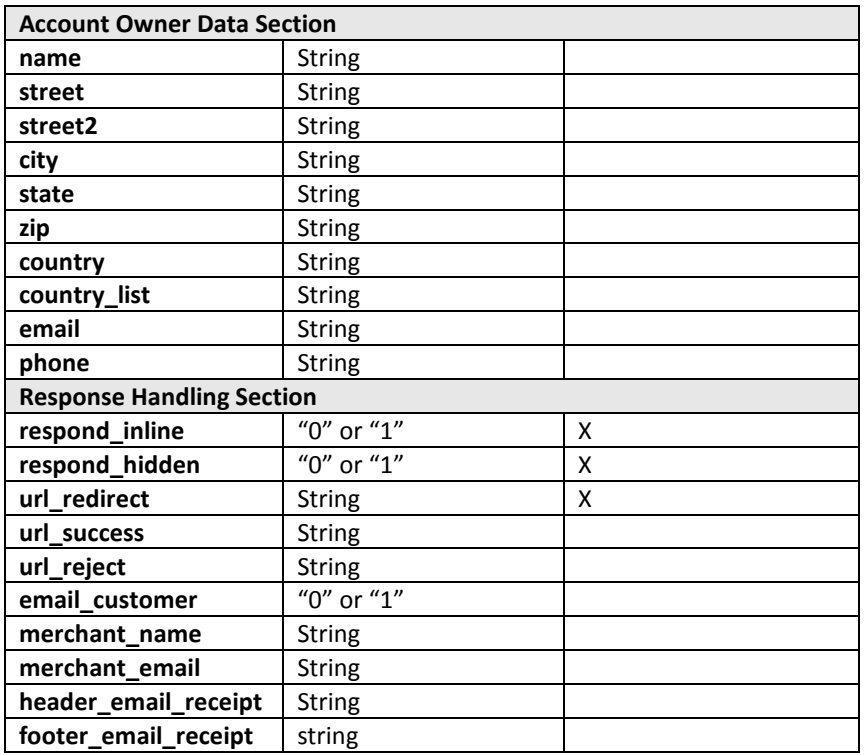

### <span id="page-34-0"></span>**3.3.2.1. URL for ACH Credit**

https://secure.1stpaygateway.net/secure/gateway/pm.aspx?transaction\_center\_id=####&embedded=no &operation\_type=ach\_credit&respond\_inline=1

# <span id="page-34-1"></span>**3.3.3. Credit Response**

Responses are sent in the form of an HTTP request to the URL provided in one of the following parameters: url\_redirect, url\_success or url\_reject. Responses will only be sent to the desired URL if respond hidden = 1 or respond inline = 0.

# **Response for Credit Card/ACH Transaction (Non-CIM)**

http://www.someurl.com/?success=True&cvv2\_response=&error\_message=&avs\_response=Z&reference number=31567&auth\_code=DEMO90&auth\_response=APPROVEDtotal=1.00cim\_ref\_num=order\_id=tes t051110name=bob%20testerstreet=123%20test%20rdstreet2=city=cityvillestate=pazip=19036country=us acell\_phone=work\_phone=phone=email=cim\_on=swipe\_on=additional\_fields\_on=level\_iii\_on=level\_iii\_it ems\_on=voice\_auth\_on=card\_type=visarecurring\_on=recurring\_type=cc\_validate=shipping\_name=shippi ng street=shipping street2=shipping city=shipping state=shipping zip=shipping country=shipping phon e=shipping\_email=shipping\_method=close\_date=tax\_amount=level\_ii\_on=purchase\_card=customer\_refe rence\_number=local\_tax\_flag=

You can see there are several parameters relayed to the desired URL so that the merchant's software can store non-sensitive data about the transaction.

#### **Available Parameters Sent**

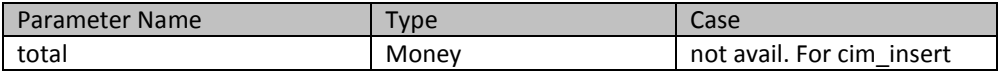

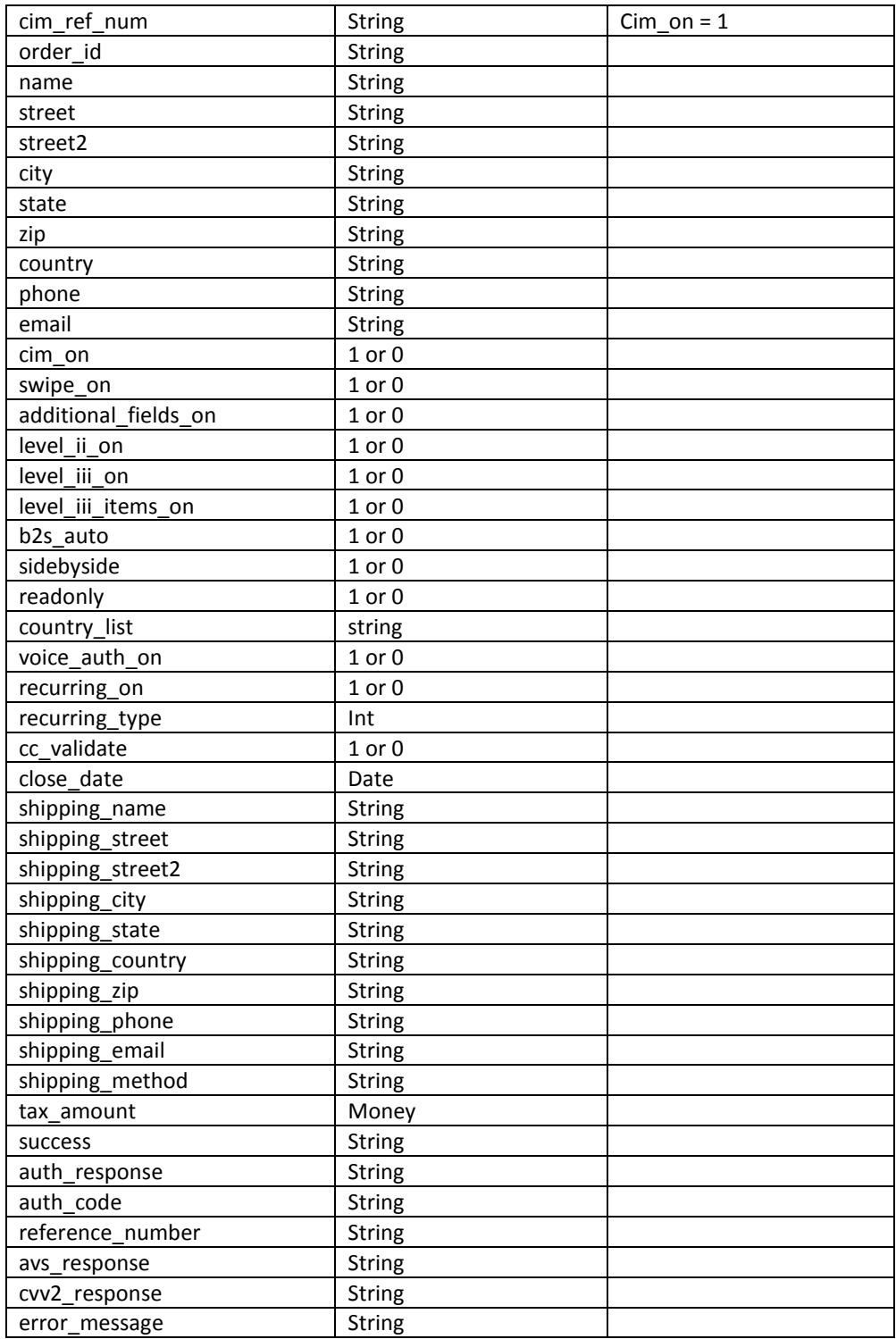

#### **ERROR –**

Error responses that were preliminary failures (transactions not sent to the processor), will not be handled the same way. These are shown directly to the User so they can correct the issues and try to process the operation again.

# <span id="page-36-0"></span>*3.4. CIM Operations*

CIM operations are separate functions from the CIM authorization and sale warranting its own section in the documentation. The operations available under this API for CIM are CIM\_INSERT.

A CIM\_INSERT Operation allows the creation of a CIM account without first charging a customer. A CIM account can be created with Credit Card information and/or ACH information and Shipping information.

CIM records can be edited or deleted in the CIM section of the Transaction Center.

# <span id="page-36-1"></span>**3.4.1. CIM INSERT Create Customer**

**CIM Field Requirements Create Customer**

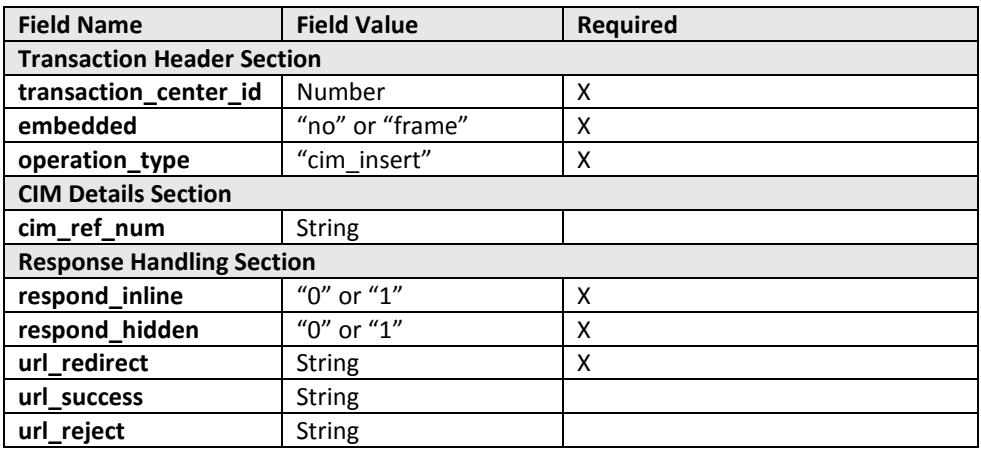

#### **Example: URL CIM INSERT**

https://secure.1stpaygateway.net/secure/gateway/pm.aspx?transaction\_center\_id=####&embedded=no &operation\_type=cim\_insert&respond\_inline=0&url\_redirect=http://www.1stpaygateway.net

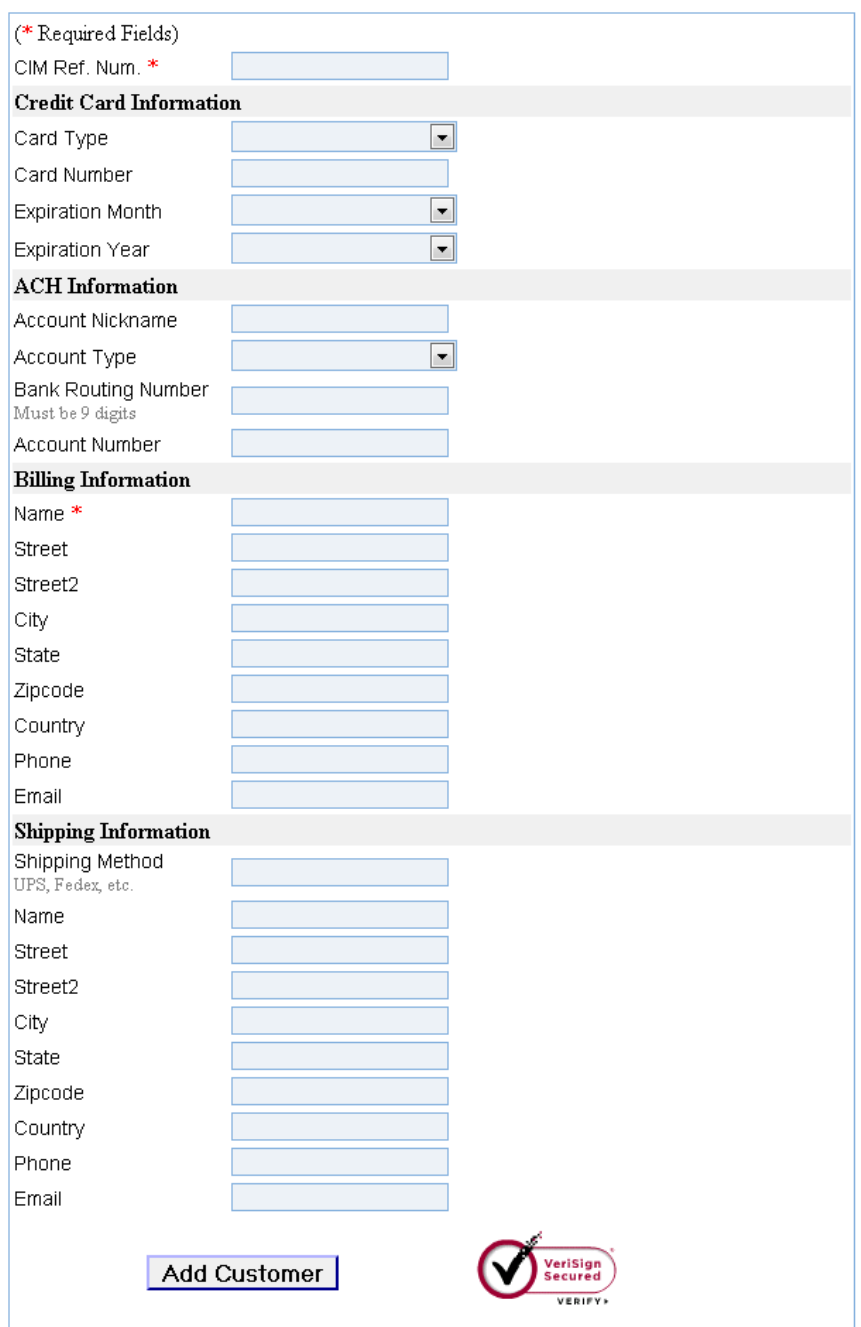

# <span id="page-37-0"></span>**3.4.2. CIM INSERT Transaction Response**

#### **Returned for Operation Type Cim\_Insert:**

Responses are sent in the form of an HTTP request to the URL provided in one of the following parameters: url\_redirect, url\_success or url\_reject. Responses will only be sent to the desired URL if respond\_hidden = 1 or respond\_inline = 0.

http://www.someurl.com/?success=True&error\_message=&cim\_ref\_num=&

name=bob%20tester&street=123%20test%20rd&street2=&city=cityville&state=pa&zip=19036&country= usa&cell\_phone=&work\_phone=&phone=&email=&cim\_on=1&swipe\_on=&additional\_fields\_on=&level\_i ii\_items\_on=&voice\_auth\_on=&card\_type=visa&recurring\_on=&recurring\_type=&cc\_validate=&shipping name=&shipping\_street=&shipping\_street2=&shipping\_city=&shipping\_state=&shipping\_zip=&shipping \_country=&shipping\_phone=&shipping\_email=&shipping\_method=&close\_date=&tax\_amount=&level\_ii \_on=&purchase\_card=&customer\_reference\_number=&local\_tax\_flag=

# <span id="page-38-0"></span>**4. Error Responses**

Malformed fields or bad requests in all cases will be returned online directly to the end-user. This will allow the User to correct any mistakes before submitting the form again.

# <span id="page-38-1"></span>**5. Changing the Payment Module's Look with CSS**

This is an advanced feature of the Payment Module and will require knowledge of HTML and CSS. You can read about CSS here: [http://www.w3schools.com/css/.](http://www.w3schools.com/css/)

This may be disabled for your account if your account was boarded by a branded cart.

The PM is completely stylized using CSS. This CSS can be modified in your Transaction Center under the Security Settings->Gateway Options tab. The class name and stylized element id's used are shown in the table below.

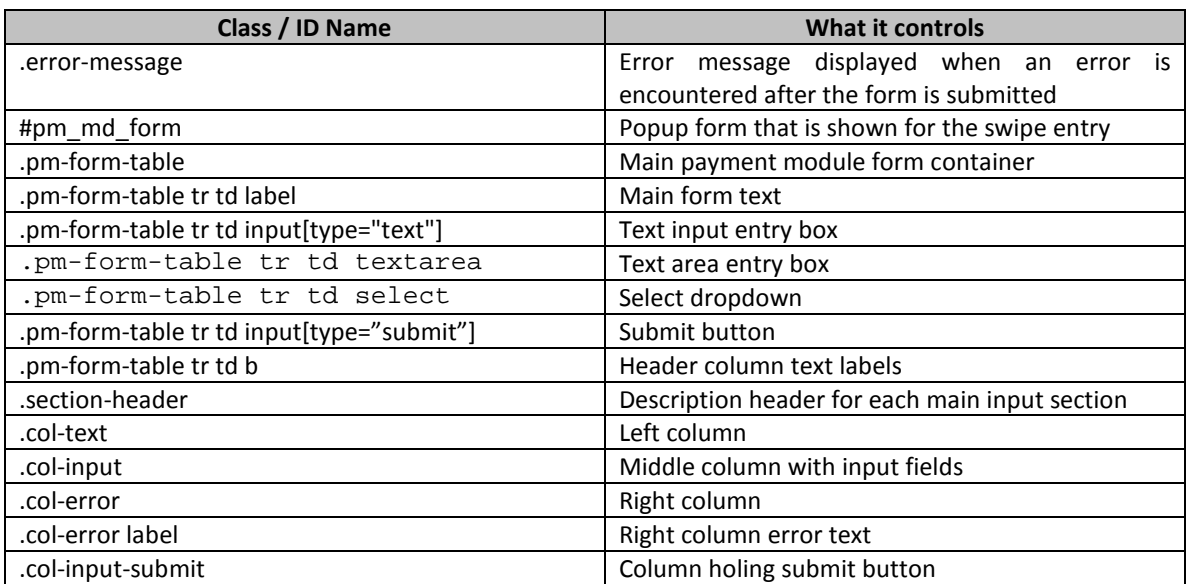

The default CSS can be viewed here[: https://secure.1stpaygateway.net/css/gateway\\_pm.css](https://secure.goemerchant.com/css/gateway_pm.css)

# <span id="page-38-2"></span>**6. Test Authorization Account Information**

To test this Gateway, you may supply test transaction data that will either produce an authorization, a decline or an error. By using the test data, you may ensure that you are properly communicating with the transaction gateway and also properly parsing the return values.

**To test a successful response from the gateway, please provide the values for the following variables:**

merchant = 1264 password = password order  $id = any unique invoice number$ .

To get an approved response for Credit Card transactions, use the following information: Visa: 4111111111111111 CVV2 = 123 MasterCard: 5000300020003003 CVC2 = 123 Discover: 6011111111111117 CVV2 = 123 Amex: 374255312721002 CVV2 = 1234

To get a pending response for ACH, use the following information: aba (Routing Number): 123123123 dda (Direct Deposit Account): 1234567890 ach\_name: Any Bank ach\_category\_text : Web Payments ach account type: C close date: NOTE –please be sure to use a post date that is either the current date or in the future.

Test Address information: Address: 123 Test St Zip: 12345-6789

The remaining field values you can make whatever you want to test all the various aspects of the API, just make sure to fulfill the defined criteria listed above for the different operation types.

\* As this is a generic test account, try to use a formula that will generate unique order id's based on your merchant name.

#### **To test a decline Credit Card response from the gateway, please provide the values for the following variables:**

Use above information and any other card number other than those listed above. Legitimate card numbers will decline since this is a test account.

The remaining field values you can make whatever you want to test all the various aspects of the API, just make sure to fulfill the defined criteria listed above for the different operation types.

#### **To test an error response from the gateway, please provide the values for the following variables:**

To generate an error, use the above account information and provide bad data in the XML and submit the form, an error response will be generated.

The remaining field values you can make whatever you want to test all the various aspects of the API, just make sure to fulfill the defined criteria listed above for the different operation types.

**NOTE – It is strongly recommended that all procedures be tested to ensure that your gateway integration is complete and correct. Not all options are available for use with the DEMO account (1264). The demo account will let you test the basic features of this payment gateway only.**

# <span id="page-40-1"></span><span id="page-40-0"></span>**7. Sample Code**

The sample code is provided as is. The sample provides a basic HTML page that uses a frame to load the payment module online. There is no "code" needed to use this portal in a standalone window since it loads using a URL.

# **7.1.1. Embedded HTML Sample for E-commerce Auth**

```
<html>
<head>
<title>Web Based Payment Module Test - Frame</title>
```
</head> <body>

<p>below is a frame that is populated with a remote call to pm.aspx and is embedded on this page</p>

```
<iframe src
```

```
="https://secure.1stpaygateway.net/secure/gateway/pm.aspx?transaction_center_id=1264&embedded=
frame&operation_type=ecom_auth&respond_inline=1" width="80%" height="350">
<p>Your browser does not support iframes.</p>
</iframe>
```
<p>this is outside that frame</p> </body> </html>

below is a frame that is populated with a remote call to pm aspx and is embedded on this page

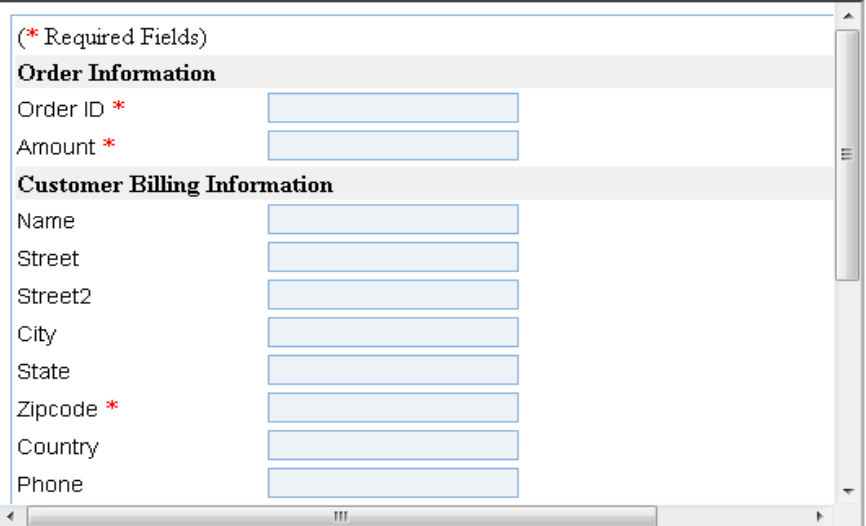

this is outside that frame

### <span id="page-41-0"></span>**7.1.2. MD5 Hash Value Generation**

#### **C# MD5 Hash Sample**

```
public static string CalculateMD5Hash(string input)
\{ // step 1, calculate MD5 hash from input
             MD5 md5 = new System.Security.Cryptography.MD5CryptoServiceProvider();
             byte[] inputBytes = System.Text.Encoding.Default.GetBytes(input);
             byte[] hash = md5.ComputeHash(inputBytes);
             // step 2, convert byte array to hex string
             StringBuilder sb = new StringBuilder();
            for (int i = 0; i < hash.Length; i++) {
\left\{ \begin{array}{c} 1 & 1 \\ 1 & 1 \end{array} \right.sb.Append(hash[i].ToString("X2"));<br>}
 }
```

```
return sb.ToString();<br>}
 }
```
# **MSSQL 2005 Example**

Select hashbytes('md5','1264noretail\_auth1.005A3E0A0F-678C-42A5-87F9- D97D0D0FEC94')